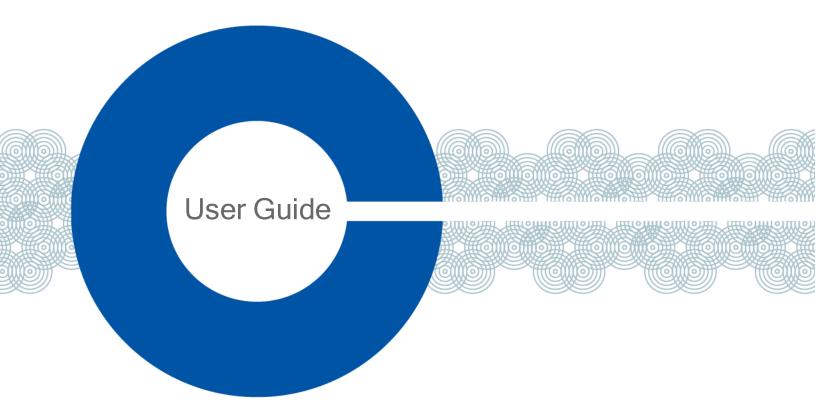

# FreeSpeak II User Guide

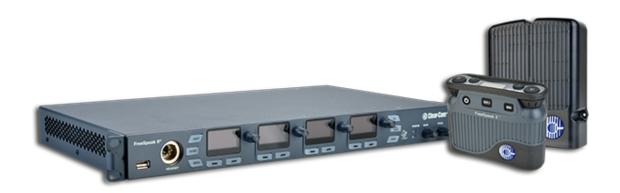

Part Number: 399G169 Rev D

Date: May 31, 2018

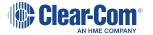

### Document reference

FreeSpeak II Base User Guide

399G169 Rev D

Legal disclaimers

Copyright © 2018 HME Clear-Com LtdHME Clear-Com Ltd

All rights reserved

Clear-Com, the Clear-Com logo, and Clear-Com Concert are trademarks or registered trademarks of HM Electronics, Inc.

The software described in this document is furnished under a license agreement and may be used only in accordance with the terms of the agreement.

The product described in this document is distributed under licenses restricting its use, copying, distribution, and decompilation / reverse engineering. No part of this document may be reproduced in any form by any means without prior written authorization of Clear-Com, an HME Company.

Clear-Com Offices are located in California, USA; Cambridge, UK; Dubai, UAE; Montreal, Canada; and Beijing, China. Specific addresses and contact information can be found on Clear-Com's corporate website: www.clearcom.com

### Clear-Com contacts:

Americas and Asia-Pacific Headquarters

California, United States

Tel: +15103376600

Email: CustomerServicesUS@clearcom.com

Europe, Middle East, and Africa Headquarters

Cambridge, United Kingdom

Tel: +44 1223 815000

Email: CustomerServicesEMEA@clearcom.com

China Office

Beijing Representative Office

Beijing, P.R. China

Tel: +8610 65811360/65815577

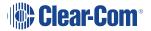

# Table of contents

| 1 What is FreeSpeak II?                                 | 1  |
|---------------------------------------------------------|----|
| 1.1 FreeSpeak II Base 1.9 GHz/2.4 GHz                   | 1  |
| 1.2 2-wire, 4-wire and wireless intercom                | 1  |
| 1.3 Flexible configuration                              | 2  |
| 1.4 Live set-up and control                             | 2  |
| 1.5 System capacity                                     | 3  |
| 2 Using the Base Station                                | 5  |
| 2.1 About the Base Station                              | 5  |
| 2.2 Base Station controls                               | 5  |
| 2.3 What is a Keyset?                                   | 6  |
| 2.4 Key behavior                                        | 8  |
| 2.5 FreeSpeak II Base rear connectors                   | 10 |
| 2.6 Pinouts                                             | 11 |
| 2.7 Powering your system                                | 13 |
| 2.8 Networking/IP Issues                                | 15 |
| 2.9 Using the Event Log                                 | 17 |
| 2.10 FreeSpeak II Base Station menu 'at-a-glance' guide | 18 |
| 2.11 Save system settings                               | 19 |
| 3 Using the transceivers                                | 22 |
| 3.1 Transceiver capacity (how many beltpacks?)          | 23 |
| 3.2 IP rating (international protection marking)        | 23 |
| 3.3 Transceiver connectors                              | 23 |
| 3.4 FreeSpeak II Base 1.9 GHz/2.4 GHz                   | 24 |
| 3.5 Transceiver placement                               | 24 |
| 3.6 Install transceivers                                | 28 |
| 3.7 Site survey                                         | 28 |
| 3.8 Interpreting the Site Survey screen                 | 29 |
| 3.9 How to put a beltpack into Site Survey mode         | 30 |
| 3.10 Standalone site survey                             | 30 |
| 3.11 Radio frequency (RF) issues                        | 32 |
| 3.12 Using a transceiver with a fiber connection        | 33 |
| 3.13 Transceiver sync compensation (cable compensation) | 34 |
| 4 Using the FreeSpeak II Basesplitter (FSII-SPL)        | 37 |
|                                                         | 37 |

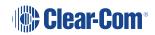

| 4.2 Configuration using a splitter with fiber connection | 38 |
|----------------------------------------------------------|----|
| 4.3 Splitter (FSII-SPL) rear connectors                  | 39 |
| 4.4 Splitter (FSII-SPL) front panel                      | 40 |
| 4.5 Using a transceiver with a fiber connection          | 40 |
| 4.6 Splitter software version (FSII-SPL)                 | 42 |
| 5 Registering beltpacks                                  | 44 |
| 5.1 Registering beltpacks                                | 45 |
| 5.2 Registering beltpacks using USB cable                | 45 |
| 5.3 Register beltpacks over-the-air (OTA)                | 47 |
| 5.4 Unregister beltpacks                                 | 50 |
| 6 Using beltpacks                                        | 53 |
| 6.1 Beltpack settings                                    | 54 |
| 6.2 Volume Operation                                     | 58 |
| 6.3 Menu Key Operation                                   | 60 |
| 6.4 Master volume low level limiter (beltpacks)          | 62 |
| 6.5 Set the audio RF filter                              | 63 |
| 6.6 Configurable eavesdropping                           | 64 |
| 6.7 AA Battery Type: Alkaline /NiMh                      | 65 |
| 6.8 Accessing beltpack Admin menu                        | 66 |
| 7 Using Roles                                            | 68 |
| 7.1 About FreeSpeak II Base II Roles                     | 68 |
| 7.2 Default Role settings                                | 68 |
| 7.3 Changing Channels on beltpacks                       | 69 |
| 7.4 Change beltpack settings                             | 73 |
| 7.5 How to create Roles for beltpacks                    | 73 |
| 7.6 Save Settings                                        | 74 |
| 7.7 Fixed Roles                                          | 77 |
| 8 Accessing the Core Configuration Manager (CCM)         | 81 |
| 8.1 Core Configuration Manager (CCM) Walk-through        | 81 |
| 9 Configuring audio routes in FreeSpeak II Base          | 87 |
| 9.1 Channels                                             | 87 |
| 9.2 Groups                                               | 87 |
| 9.3 Channel or Group?                                    | 88 |
| 9.4 Group                                                | 90 |
| 9.5 Example Group set-up                                 | 91 |

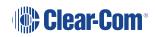

| 9.6 Example audio assignment                             | 93  |
|----------------------------------------------------------|-----|
| 9.7 Assign Channels to beltpack keys (A, B, C, D, Reply) | 95  |
| 9.8 Change Channel settings on the Base Station          | 99  |
| 9.9 Configure a one-to-one connection                    | 102 |
| 9.10 Example point-to-point audio assignment             | 102 |
| 10 Interconnecting intercom systems                      | 103 |
| 10.1 How do I connect to other intercom devices?         | 103 |
| 10.2 Connecting 2-wire equipment                         | 103 |
| 10.3 Connecting to 4-wire equipment                      | 103 |
| 10.4 Port Function                                       | 104 |
| 11 Using General Purpose inputs and outputs (GPIOs)      | 106 |
| 11.1 How to configure a GPI when using FSII Base II      | 106 |
| 11.2 How to configure a GPO when using FSII Base II      | 111 |
| 11.3 Test GPIOs                                          | 113 |
| 11.4 Control Events                                      | 114 |
| 12 Upgrading your devices                                | 117 |
| 12.1 How to upgrade your devices                         | 117 |
| 13 Specifications                                        | 120 |
| 13.1 Base Station                                        | 120 |
| 13.2 FreeSpeak II Beltpack                               | 121 |
| 13.3 FreeSpeak II Transceiver                            | 122 |
| 13.4 FreeSpeak II Splitter                               | 123 |
| 13.5 Transmission Method                                 | 123 |
| 13.6 Notice about Specifications                         | 124 |
| 14 Regulatory compliance                                 | 125 |
| 14.1 FCC Notice                                          | 125 |
| 14.2 FCC/IC/EC RF Exposure Warning                       | 125 |
| 14.3 Industry Canada Compliance Statement                | 126 |
| 14.4 Korean Notice                                       | 126 |
| 14.5 KCC 2.4Ghz warning                                  | 126 |
| 14.6 European Union (CE mark)                            |     |
| 14.7 Waste Electrical and Electronic Equipment (WEEE)    | 127 |

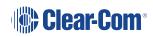

# Important Safety Instructions

- Intended Audience: Professional, Technical and Qualified Personnel
- Read these instructions.
- Keep these instructions.
- Heed all warnings.
- Follow all instructions.
- Do not use this apparatus near water.
- Clean only with dry cloth.
- Install in accordance with the manufacturer's instructions.
- Do not install near any heat sources such as radiators, heat registers, stoves, or other apparatus (including amplifiers) that produce heat.
- Do not defeat the safety purpose of the polarized or grounding-type plug. A polarized plug
  has two blades and a third grounding prong. The wide blade or the third prong is provided
  for your safety. If the provided plug does not fit into your outlet, consult an electrician for
  replacement of the obsolete outlet.
- Protect the power cord from being walked on or pinched particularly at plugs, convenience receptacles, and the point where they exit from the apparatus.
- Only use attachments/accessories specified by the manufacturer.
- Unplug this apparatus during lightning storms or when unused for long periods of time.
- Refer all servicing to qualified service personnel. Servicing is required when the apparatus
  has been damaged in any way such as; power-cord supply or plug is damaged, liquid has
  been spilled, objects have fallen into the apparatus, the apparatus has been exposed to
  heavy rain, the apparatus does not operate normally.
- Caution: Shielded Cable Requirement
- Shielded Cable is required for ALL LQ SERIES GPIO Port connectivity. Shielded Cable
  must be used to assure compliance with domestic and international emissions standards.
  Customers, Installers and or qualified Personnel failing to use shielded cables may cause
  radio interference in which case the user may be required to take adequate measures.

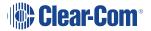

# 1 What is FreeSpeak II?

The FreeSpeak II wireless intercom system includes wired and wireless beltpacks that communicate using a cellular network of transceivers (1.9 and 2.4 GHz).

# 1.1 FreeSpeak II Base 1.9 GHz/2.4 GHz

#### Typical FreeSpeak Configurations

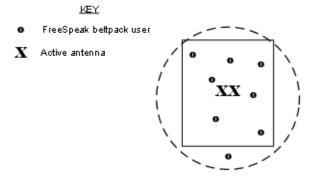

Single studio (e.g. quiz show)

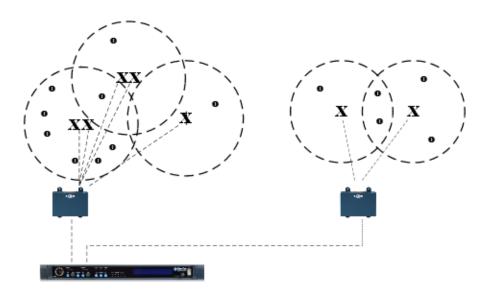

Large scale permanent broadcast (e.g. soap opera), one studio complex

# 1.2 2-wire, 4-wire and wireless intercom

These different devices communicate seamlessly.

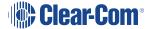

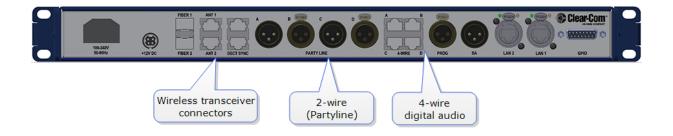

# 1.3 Flexible configuration

Pre-configured beltpack Roles allow both rapid set-up and flexible configuration.

- Use simple default set-up; all beltpacks on Channel 1 and 2
- or, customize the set-up to suit your needs.
- System has either 25 (FSII-BASE-II) or 5 (FSII-BASE-II-5) beltpack Roles. FSII-BASE-II-5 offers a license to upgrade to 25 beltpacks if required.

See Using Roles on page 68.

# 1.4 Live set-up and control

Use the front panels of the Base Station, or the browser-based Core Configuration Manager (CCM).

Press Menu button on the Base Station to access controls:

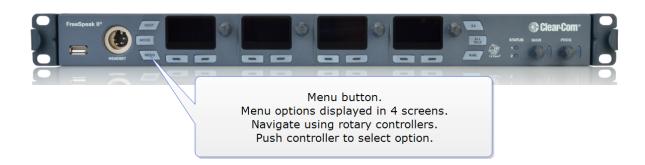

FreeSpeak II Base Station menu 'at-a-glance' guide on page 18

The browser-based Core Configuration Manager (CCM) is accessed via device IP address.

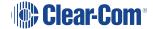

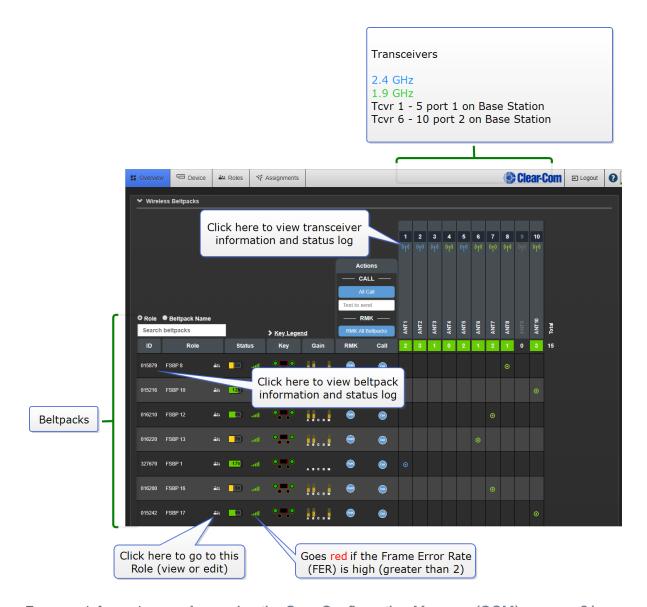

For more information, seeAccessing the Core Configuration Manager (CCM) on page 81

# 1.5 System capacity

- Up to 25 wireless beltpacks, 10 transceivers per base
- FSII-BASE-II: 25 beltpack capacity
- FSII-BASE-II-5: 5 beltpack capacity. To upgrade to 25 beltpacks you need to obtain a licence from your Clear-Com dealer.
- 12 Partyline Channels
- 12 Group set-ups

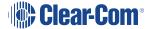

- Beltpack to beltpack connection (point-to-point)
- Completely scalable and configurable
- Unrivalled audio quality
- Up to four GPO and two GPI controls

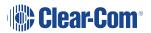

# 2 Using the Base Station

# 2.1 About the Base Station

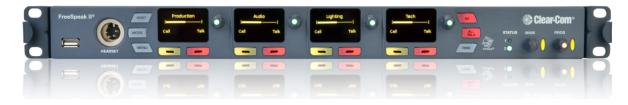

The FreeSpeak II Base Station routes communication to and from wireless beltpacks. It provides a control point for audio and allows the user to configure the system, either from the front panel menus or using the online configuration manager.

• Press Menu button to configure your audio set up from the Base.

See Accessing the Core Configuration Manager (CCM) on page 81 for details about online configuration.

### 2.2 Base Station controls

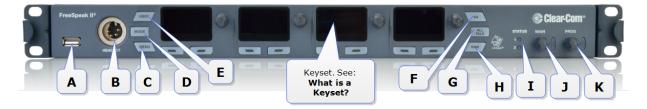

| Label                                      | Connector function                                                                                                    |  |
|--------------------------------------------|----------------------------------------------------------------------------------------------------|--|
| Α                                          | USB port. Use when registering beltpacks to the Base Station. Also use when upgrading device or saving/restoring system settings. See Registering beltpacks on page 45, Save system settings on page 19 or Upgrading your devices on page 117. |  |
| Base headset connector (4-pin XLR female). |                                                                                                    |  |
| С                                          | <b>Menu</b> button. Push to enter menu mode and control system settings. Push again to exit menu mode, or leave to time-out.                                                                                                    |  |

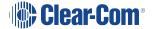

| Label  | Connector function                                                                                                    |
|--------|----------------------------------------------------------------------------------------------------|
| D      | <b>Mode</b> button. Use to view transceiver performance in base menu screens. Toggle between diagnostic view and normal keyset view.                                                                                                    |
| E      | Push to toggle headset microphone on and off.                                                                                                    |
| Keyset | A Keyset is a set of controls associated with an audio assignment. On the Base, a Keyset is made up of a viewing screen and three controls (a rotary and two push buttons). The viewing screen shows a Channel and any associated messages. The rotary controls volume to that Channel, and the push buttons control Call and Talk to the Channel. The viewing screens are also used to display menu and mode information. |
| F      | Stage Announce. Allows the Base operator to talk on the Stage Announce output. Push and hold to talk.                                                                                                    |
| G      | All Talk. Allows the Base operator to talk to all wired and wireless beltpacks (2-Wire and 4-Wire). Push and hold to talk.                                                                                                    |
| Н      | Remote Mic Kill (RMK). Allows Base operator to remotely unlatch all beltpack talk keys, wireless and wired.                                                                                                    |
| ı      | Status LED 1 = Transceiver warning light. If green, all transceivers are online.  Status LED 2 = Beltpack warning light. If green all BPs have sufficient battery power. If either light is amber (or red), you can press the <b>mode</b> button to check the issue in the diagnostics screens.                                                                                                    |
| J      | Controls overall volume to the Base headset. This includes Channels, program feed and any other available audio. Turn rotary to adjust volume, push to turn headset sound on and off.                                                                                                    |
| K      | Program feed to Base headset volume and control. Turn rotary to adjust volume, push to turn feed on and off. (Does not affect program feed in Channels).                                                                                                    |

# 2.3 What is a Keyset?

A Keyset is a set of controls associated with an audio assignment. The default configuration of the Base Station has three Partyline audio assignments, and a Reply assignment. Beltpacks have two Partyline audio assignments, two call assignments, and one reply assignment by default.

# 2.3.1 Main Station Keysets

The Keysets on a Base Station is made up of 4 viewing screens, each with an associated rotary controller, a Call key and a Talk key. These controls display and regulate the audio routes

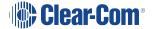

associated with the Base. As well as controlling audio assignments, the viewing screens display menu options and wireless diagnostics.

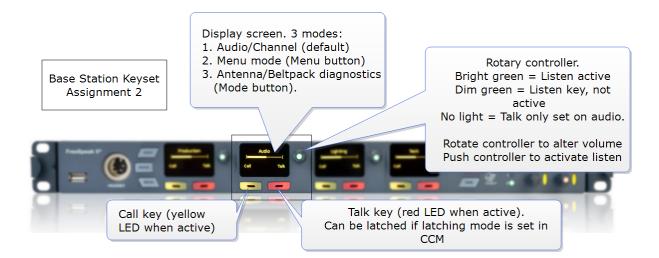

### 2.3.2 Beltpack Keysets

The Keyset on a beltpack has one screen and two sets of controls, to the left and right of the screen. The main assignments are on keys A & B and subsidiary assignments are on C & D. Additionally, the Reply key can be over-ridden with an audio assignment. The default set-up for a beltpack puts Channel 1 on keys A and C, and Channel 2 on keys B and D.

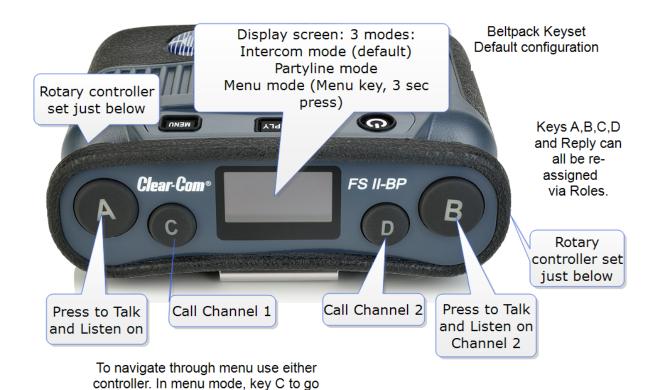

# 2.4 Key behavior

Keys can be set to different talk and listen states.

back, key D to select or commit. Rotary controllers also control beltpack volume.

| Key behavior options        | Resulting audio behavior                                                                                                    |
|-----------------------------|----------------------------------------------------------------------------------------------------|
| Talk-only                   | Press key to talk. Key only controls talk.                                                                                       |
| Listen-only                 | Press key to listen. Key only controls listen.                                                                                   |
| Talk and Listen             | Press key to talk and listen.                                                                                                    |
| Dual Talk and Listen        | Press key to talk and listen. Listen latches on or off according to preference (quick tap to latch). User controls listen state. |
| Force Listen                | Permanent listen.                                                                                                    |
| Talk and Force Listen       | Permanent listen, push key to talk.                                                                                              |
| Force Talk and Force Listen | Permanent listen and talk.                                                                                                    |

### 2.4.1 Set key behavior

Key behavior can be set from the CCM or the Base Station.

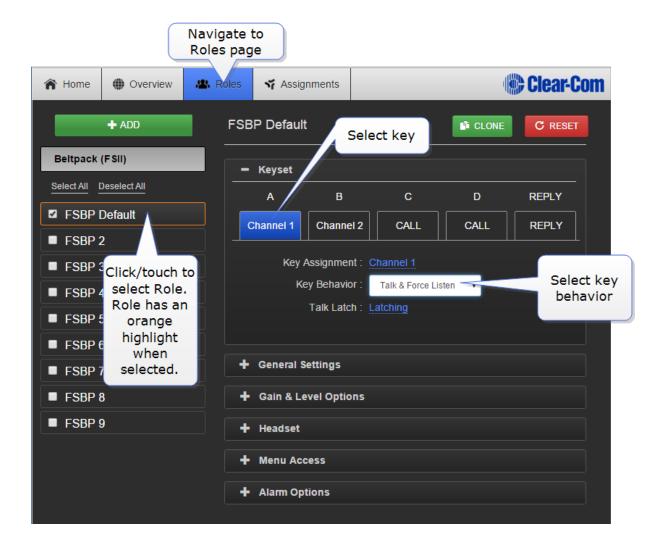

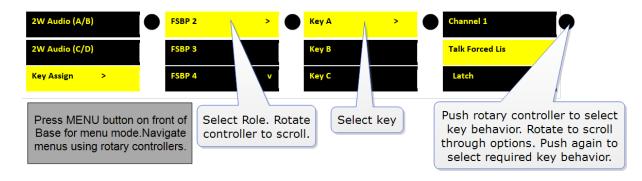

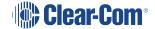

Note:

Key behavior is modified by key latch state. When key is set to latch, latch is activated by a quick tap on the key.

# 2.5 FreeSpeak II Base rear connectors

The Base Station rear connectors are listed below.

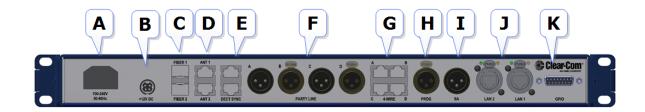

| Label | Connnector function                                                                                                    |
|-------|----------------------------------------------------------------------------------------------------|
| Α     | Power connector. Mains power lead with internal current converter.                                                                                                    |
| В     | Power connector. DC wallwart power lead (Part # 453G032, 12V DC, 60W). Use connector A or connector B or both to guard against power failure.                                                                                                    |
| С     | Fiber connector to FS II splitter (Part # FSII-SPL). Used with Fiber module (Part # HCI-SMFO or MMFO)                                                                                                    |
| D     | RJ45 connector to transceiver (FSII-TCVR-19, FSII-TCVR-24) or splitter.                                                                                                    |
| E     | Dect Sync. RJ45 connector to another Base Station. Can also be used to synchronise to other Clear-Com DECT devices. In some cases you will need a cross-over cable instead of a standard cable. See <b>Pinouts on page 11</b>                                                                                   |
| F     | XLR Partyline connectors (standard microphone cable). <b>Note</b> : If power is enabled on these ports the power operates across a pair of ports, A & B, C & D. See <b>Powering your system on page 13</b> . See <b>Pinouts on page 11</b> Be sure to null the ports whenever cabling arrangements are changed. |
| G     | RJ45 connectors for 4-wire intercom. These ports can change pin polarity according to whether they are connecting to a matrix or another device. See <b>Port Function on page 104</b> .                                                                                                    |
| Н     | XLR connector (standard microphone cable) for Program Feed input, typically from a mixing console or audio player. Adjust levels in <b>Audio Settings/Program Input</b> in the Base Station menus.                                                                                                    |

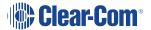

| Label | Connnector function                                                                                                    |
|-------|----------------------------------------------------------------------------------------------------|
| I     | XLR connector (standard microphone cable) for Stage Announce output.                                                                                                    |
| J     | 2 x RJ45 ports. These can be used for network connection or for daisy-chaining devices. <b>Note</b> : The ports share an IP address, so only one network connection is possible (either port can be used). |
| К     | GPIO connector. See Pinouts on page 11.                                                                                                    |

Note:

For connection between the Base and transceiver/splitter and digital audio feeds, Clear-Com recommends **shielded** Cat 5/6 cable of **no less than 24 AWG**. Use of other cable can result in shorter cable runs and other performance problems.

### 2.6 Pinouts

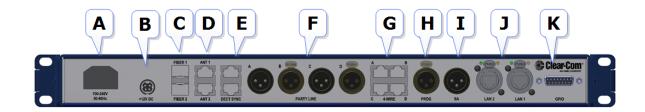

# 2.6.1 DECT SYNC (connector E)

|       | Sync In    | Sync Out   |
|-------|------------|------------|
| Pin 1 | DECTSYNC + | DECTSYNC + |
| Pin 2 | DECTSYNC - | DECTSYNC - |
| Pin 3 | 8 KHZ+     | 8 KHZ+     |
| Pin 6 | 8 KHZ-     | 8 KHZ-     |

# 2.6.2 Partyline (connectors F)

| Pin   | Description     |
|-------|-----------------|
| Pin 1 | Ground (shield) |
| Pin 2 | Power           |
| Pin 3 | Audio           |

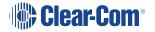

# 2.6.3 4-wire intercom (connectors G)

See Port Function on page 104

### 2.6.4 GPIO/DB15 connector (K)

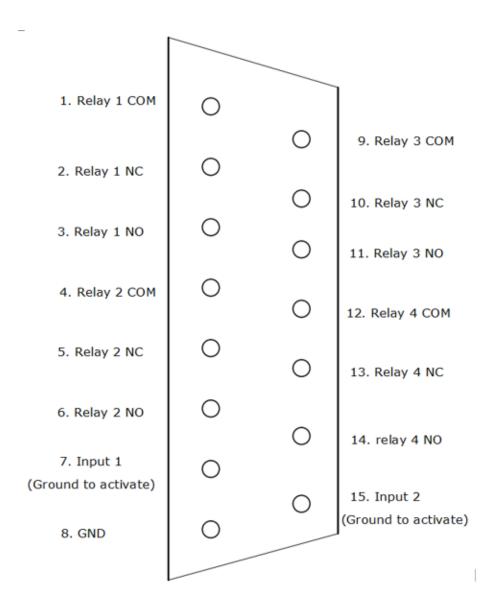

| Pin   | Description |
|-------|-------------|
| Pin 1 | Relay 1 COM |
| Pin 2 | Relay 1 NC  |
| Pin 3 | Relay 1 NO  |
| Pin 4 | Relay 2 COM |

| Pin    | Description                  |
|--------|------------------------------|
| Pin 5  | Relay 2 NC                   |
| Pin 6  | Relay 2 NO                   |
| Pin 7  | Input 1 (Ground to activate) |
| Pin 8  | GND                          |
| Pin 9  | Relay 3 COM                  |
| Pin 10 | Relay 3 NC                   |
| Pin 11 | Relay 3 NO                   |
| Pin 12 | Relay 4 COM                  |
| Pin 13 | RELAY 4 NC                   |
| Pin 14 | RELAY 4 NO                   |
| Pin 15 | Input 2 (Ground to activate) |

# 2.7 Powering your system

The powering requirements for your FreeSpeak II devices are detailed below.

### 2.7.1 Powering the FreeSpeak II Base

There are two power supplies, used according to preference:

- Mains power lead (internal power converter)
- DC connector. External AC/DC DIN4 power adapter.

Use one power connector or both to guard against one failing.

# 2.7.2 Powering wireless beltpacks

Beltpacks are usually powered by Li-ion battery. A drop-in battery charger is supplied.

Battery power status is viewed from:

- Base Station menu screens
- Beltpack menu screens
- Core Configuration Manager (CCM).

For more information see:

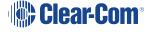

Battery Charger Quick Start Guide (PDF available from HME Clear-Com Ltd website).

Note:

You can also power beltpacks using standard AA batteries for convenience. In situations where Liion batteries are prohibited, you can also use nickel metal hydride batteries (NiMN) but will need to set battery type so battery life diagnostics are accurate. See AA Battery Type: Alkaline /NiMh on page 65.

### 2.7.3 Power 2-wire beltpacks from the Partyline

2-wire Partyline beltpacks can take power from the Partyline:

- FreeSpeak base power: 60 watts supply = 250 mA to Partyline
- Approximately10 beltpacks per pair of ports (depending on your set up), max 20 beltpacks per base.

To enable power to the Partyline go to Ports, 2-wire in the CCM or in Base front menu screens.

### 2.7.4 Powering the transceivers

- Directly (DC in power connector) or
- From the FreeSpeak II™ Base

Direct power to transceiver is recommended. Local (direct) power will increase how far transceiver can be positioned from the Base

Transceiver powered locally:

• Shielded Cat 5/6 cable up to 800 m (2,625 feet) from base or splitter.

Transceiver powered from Base Station (1 transceiver only):

• Shielded Cat 5/6 cable, up to 300 m (984 feet) from base.

Note:

Using heavier gauge cable will increase available distance. Clear-Com recommends using 24 AWG cable.

For more information see:

- Using the transceivers on page 22
- Site survey on page 28

### 2.7.5 Powering the Transceiver Splitter

The splitter MUST be powered locally.

# 2.7.6 Recommended powering and cable lengths for a System

The Base Station can power 1 transceiver to a distance of 300 meters (984 feet). More than one

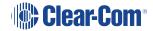

transceiver and/or greater distances will need direct power supplied to the transceiver.

| The figures in this table are based on the use of 24 AWG Cat5/6 cable             | Capacity (distance and no. of devices)               |
|-----------------------------------------------------------------------------------|------------------------------------------------------|
| Base to transceiver. No PSU at transceiver.                                       | 1 transceiver only. 300 meters (984 feet).           |
| Base to transceiver. PSU at transceivers.                                         | 2 transceivers. 800 meters (2625 feet).              |
| Base to splitter. Splitter <b>must</b> have PSU.                                  | 800 meters (2625 feet).                              |
| Splitter to transceiver. Transceivers powered by splitter, no PSU at transceiver. | 5 transceivers per splitter. 300 meters (984 feet).  |
| Splitter to transceiver. PSU supplied to transceivers.                            | 5 transceivers per splitter. 800 meters (2625 feet). |

Note:

Distance between Base and transceivers can be increased by connecting via Fiber.

# 2.8 Networking/IP Issues

Configure your IP network to work optimally with your FreeSpeak II devices.

### 2.8.1 Dynamic host configuration protocol (DHCP)

The FreeSpeak II Base is set to DHCP by default. For fast set-up, DHCP is the best option to use as the Base Station can be immediately connected to any network which provides DHCP. Most networks allocate IP addresses using DHCP. The addresses provided are dynamic and will change from time to time.

# 2.8.2 Static IP configuration

If your intercom installation becomes permanent, obtain a static IP address to avoid the Base IP address from changing periodically.

### 2.8.3 Netmask or subnet

The netmask or subnet divides the network into sectors for more efficient routing and is required when allocating a static IP address to a Base Station. Your network administrator should provide details.

# 2.8.4 Gateway

This setting is optional. It is required if your system navigates across subnets (as might be the case when accessing the CCM across networks, or linking systems). If not explicitly stated, Gateway

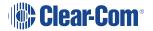

will revert to the device IP address.

#### 2.8.5 Set static IP details for Base Station

Set static IP address in the CCM.

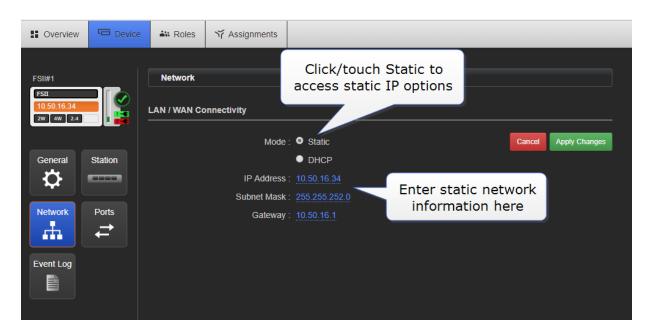

Set static IP address from the Base Station menu screens.

#### 1. Disable DHCP

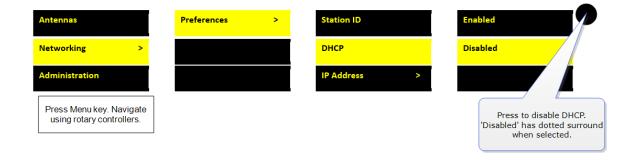

#### 2. Enter static IP address

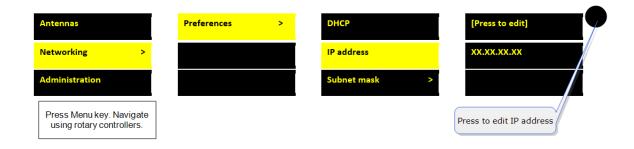

3. Edit subnet and gateway details as required.

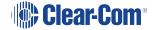

Find the IP address in the front menu screens of your device.

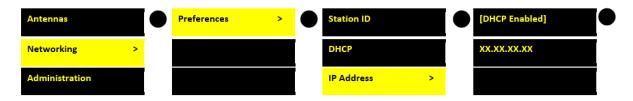

Press MENU button on front of Base for menu

Note:

If you are having trouble connecting to the CCM for your Base Station, one possibility is an IP clash (two devices attempting to use the same IP address).

# 2.9 Using the Event Log

The Event Log enables you to examine a list of entries that the Base Station automatically creates. This checks the status of your system, and helps to diagnose and solve any issues.

To access the Event Log, go to **Device > Event Log**. The Event Log window displays:

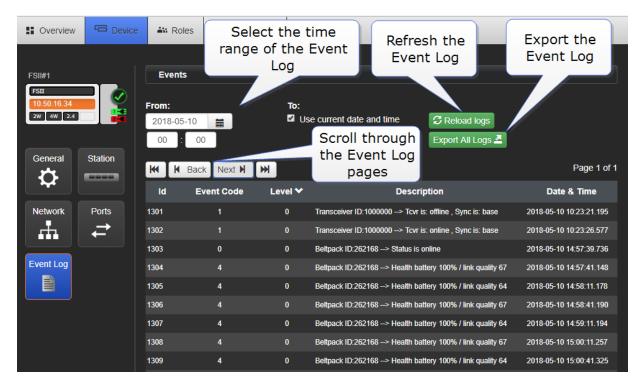

# 2.10 FreeSpeak II Base Station menu 'at-a-glance' guide

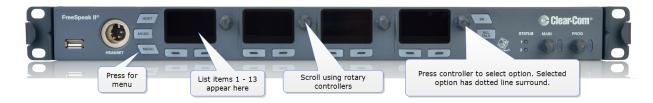

List item Description

### 2.10.1 Audio Settings:

- Headset
- Program input
- Stage announce output

### 2.10.2 Station settings:

- Program audio on Base station Keysets (1-4)
- Display settings
- Make Base headset a Group Member (listen to group announcements)
- TCVR Port

### 2.10.3 Channels

Change Channel name (label)

# 2.10.4 Groups

• Change Group name (label)

### 2.10.5 4-wire audio

• Program audio for 4-wire (Ports 1-4)

# 2.10.6 2-wire audio, A&B, C&D.

• Program audio for 2-wire (Ports A&B, C&D)

# 2.10.7 Key Assign

• Select each beltpack (Role) and program/edit audio on keys (A,B,C,D)

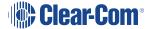

### 2.10.8 Beltpacks

- · Change beltpack Role
- Unregister beltpacks
- Check beltpack software version
- Fix beltpack Role

#### 2.10.9 Roles

- · Create, clone and delete Roles
- Edit Role settings, e.g. change channel, alter volume, set menu access etc.

#### 2.10.10 Transceivers

- Change transceiver name (label)
- Set cable compensation if required

### 2.10.11 Networking

- Station id (name)
- DHCP or Static IP (see Networking/IP Issues on page 15 for more information)
- · Base station IP address

#### 2.10.12 Administration

- · Beltpacks: start over-the-air registration
- Software: View version and upgrade
- · License: View license and upgrade
- · Reset to factory settings and reboot
- Save and restore settings
- Change menu access pin code
- Set AA battery type

# 2.11 Save system settings

You can back up your system to a USB or directory. We advise that you backup your system configuration. Saving settings will save Role, Base Station and transceiver configuration.

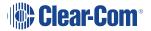

How to save settings from the CCM:

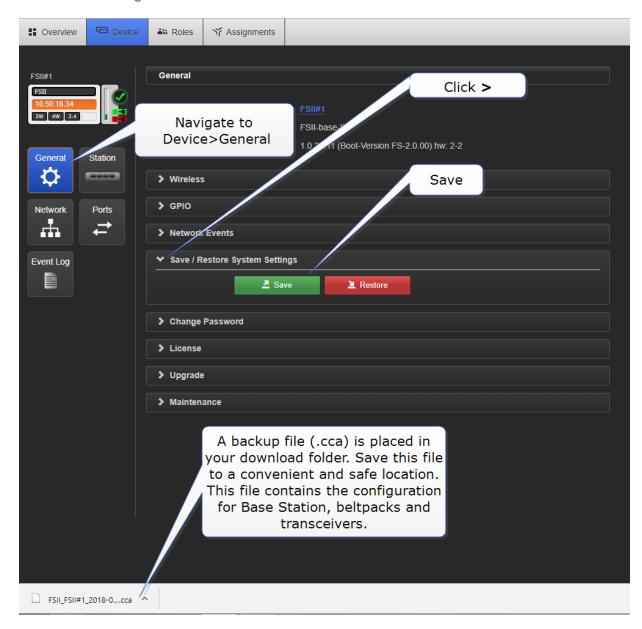

How to save settings from the Base Station menus

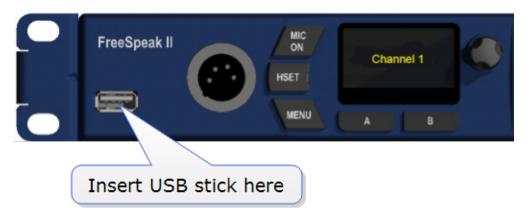

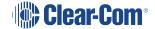

| Antennas       |  |
|----------------|--|
| Networking     |  |
| Administration |  |

Press Menu key. Navigate using rotary

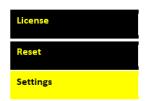

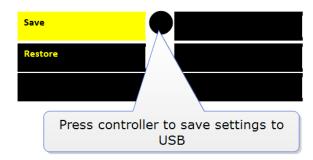

# 3 Using the transceivers

The transceivers provide a customizable network of coverage zones in which beltpacks can operate. Beltpacks can roam freely between zones.

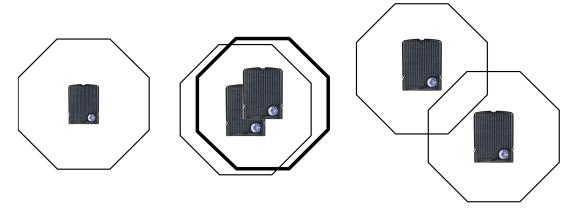

- Each antenna covers a certain range or cell size.
- Maximum line of sight range: up to 500m (1640ft).
- Typical range: 50 -150m (160 - 490ft).
- Each antenna covers 5 full duplex users (beltpacks).
- If two or more antennas are placed in the same area the cell size is the same.
- However, cell density has increased to handle up to 10 users in the same area.
- If antennas are placed across the site then this increases radio coverage area.
- Beltpacks can roam from one antenna to another and stay in constant communication.

Transceivers can be mounted flat on a wall or using a microphone stand.

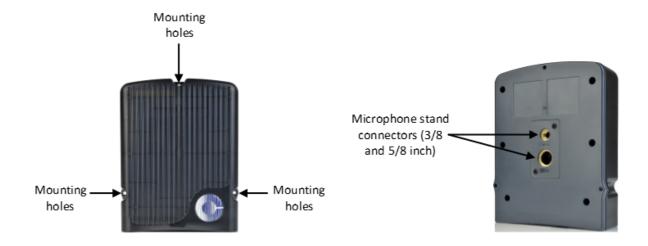

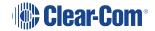

# 3.1 Transceiver capacity (how many beltpacks?)

Clear-com recommends a conservative approach to transceiver capacity, to ensure coverage and allow for system losses.

1.9 GHz: 3-4 beltpacks per transceiver

2.4 GHz: 2 - 3 beltpacks per transceiver.

# 3.2 IP rating (international protection marking)

The transceiver has an IP rating of 65 so it can be mouted outside and will be resistant to weather conditions.

### 3.3 Transceiver connectors

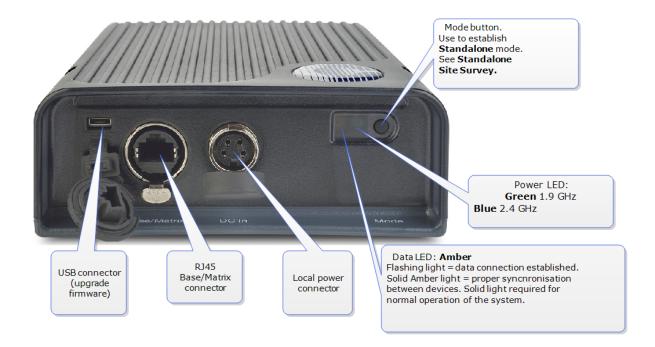

# 3.4 FreeSpeak II Base 1.9 GHz/2.4 GHz

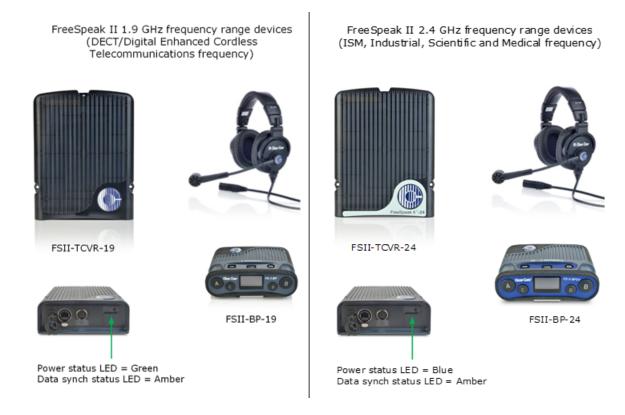

The two sets of equipment can be used separately or together.

Which frequency you use affects how many beltpacks can be used in any one radio frequency (RF) cell (the range of one transceiver).

Each transceiver is designed to handle 5 beltpacks in the 1.9 GHz range and 4 beltpacks in the 2.4 GHz range, simultaneously and in good conditions. If interference or propagation problems occur in an area it may be practical to install one less beltpack for each transceiver.

For most working systems, Clear-Com uses a ratio of 3 - 4 (1.9 GHz) or 2-3 (2.4 GHz) users per transceiver. This is due to system losses.

# 3.5 Transceiver placement

Each FreeSpeak II Base has capacity for 25 beltpacks and up to 10 transceivers (using two splitters). You need to place transceivers to create a custom coverage zone to suit your requirements, taking into account the physical environment and beltpack user needs.

• Example set up.

#### Typical FreeSpeak Configurations

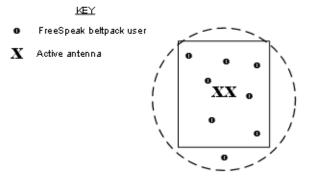

Single studio (e.g. quiz show)

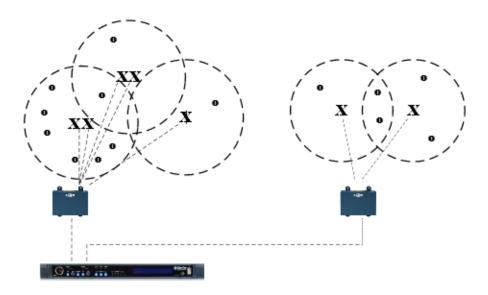

Large scale permanent broadcast (e.g. soap opera), one studio complex

# 3.5.1 Things to take into account

- Consider both capacity and coverage. How many beltpack users are there and what are
  their movements? Ensure that you have enough capacity where users congregate, as well
  as allowing for coverage area.
- What are the individual characteristics of your site? Radio waves can be reflected by metallic objects, and reduced by some objects, including the human body (for instance, a large audience can affect transmission).
- What conduit (cabling) is already available on site? Are there power points? Splitters must be powered locally, and Clear-Com recommends powering transceivers locally.
- As a general rule, transceivers should be placed 8 10 feet high (2.5 3 meters high).

- When co-locating transceivers for extra beltpack capacity in one area, do not put the
  devices too close to each other. They should be placed between 3 and 20 feet (1 7 meters)
  apart.
- FS II transceivers can be placed at any orientation in confined areas. However, in larger venues or outdoors, aim the transceiver to the front of the required coverage area.

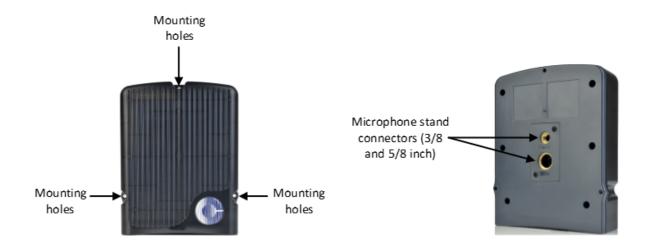

## 3.5.2 Transceiver capacity (how many beltpacks?)

Clear-com recommends a conservative approach to transceiver capacity, to ensure coverage and allow for system losses.

1.9 GHz: 3-4 beltpacks per transceiver

2.4 GHz: 2 - 3 beltpacks per transceiver.

### 3.5.3 Transceiver coverage (how far?)

Transceivers provide circular (omnidirectional) coverage.

In ideal conditions, a transceiver range can go up to 500 meters (1640 feet). However, an average range, taking into account objects and conditions that impede radio waves, is between 50 - 150 meters (164 - 490 feet).

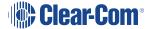

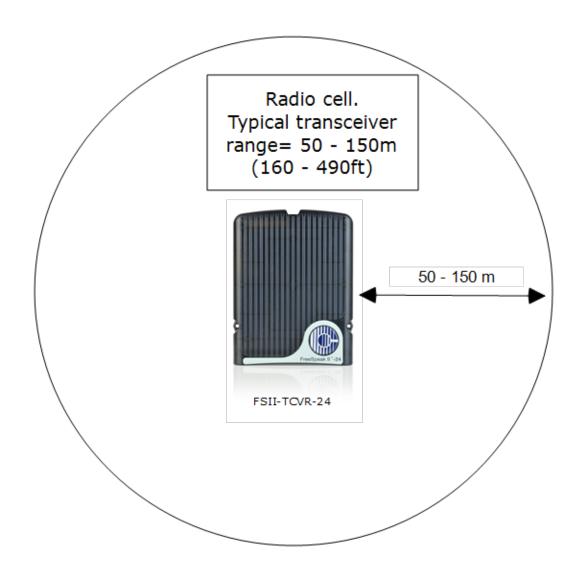

# 3.5.4 Possible distance from Base Station to transceiver

The Base Station can power 1 transceiver to a distance of 300 meters (984 feet). More than one transceiver and/or greater distances will need direct power supplied to the transceiver.

| The figures in this table are based on the use of 24AWG Cat5/6 cable | Capacity (distance and no. of devices) |
|----------------------------------------------------------------------|----------------------------------------|
| Base to transceiver. No PSU at transceiver.                          | 1 transceiver only.                    |
|                                                                      | 300 meters (984 feet).                 |
| Base to transceiver. PSU at transceivers.                            | 2 transceivers.                        |
|                                                                      | 800 meters (2625 feet).                |
| Base to splitter. Splitter <b>must</b> have PSU.                     | 800 meters (2625 feet).                |

| Splitter to transceiver. Transceivers powered by splitter, no PSU at transceiver. | 5 transceivers. 300 meters (984 feet) |
|-----------------------------------------------------------------------------------|---------------------------------------|
| Splitter to transceiver DSI I supplied to transceivers                            |                                       |
| Splitter to transceiver. PSU supplied to transceivers.                            | 5 transceivers.                       |

It is advisable to place transceivers temporarily until coverage has been tested. Once transceivers have been temporarily placed, test the coverage zone by putting a beltpack in **Site Survey** mode and walking through the area monitoring signal strength.

Conduct a Site survey on page 28.

#### 3.6 Install transceivers

When installing transceivers, please give careful thought to transceiver placement, taking into account the capacity (how many beltpacks) and coverage area that is needed. Also, take note of radio frequency issues covered in this guide. Refer to the section on transceiver placement in this guide for more information.

# 3.7 Site survey

A site survey involves temporary placement of transceivers while testing coverage (area covered by radio frequency) and capacity (how many beltpacks can be supported) by the system.

After placing the transceiver(s) in a temporary way, a beltpack user walks through all the areas where beltpack users will typically be moving, noting any areas of weak signal, dropout, or disconnection of the system.

For extensive or complicated systems it is helpful to draw a map of the area with transceiver placement and corresponding RF cells. For a smaller system, just testing one transceiver in **Standalone** mode may be sufficient.

To test coverage areas, put the beltpack into Site Survey mode. For more information, see:

- How to put a beltpack into Site Survey mode on page 30
- Interpreting the Site Survey screen on page 29
- Standalone site survey on page 30

## 3.7.1 Transceiver coverage zone

Transceiver coverage zone = area where

- RSSI => 30
- Link Quality => 3

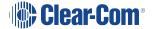

for all beltpacks.

Adjust transceiver placement to get the best coverage. Coverage zones should be overlapped. Example coverage zones are shown below.

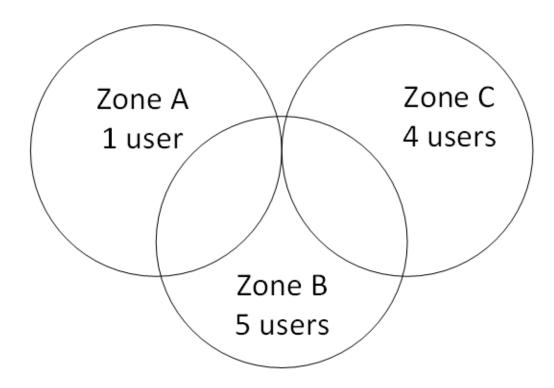

# 3.8 Interpreting the Site Survey screen

The four numbers on this screen represent, from left to right:

- Transceiver
- RSSI (Received Signal Strength Indication)
- FER (Frame Error Rate)
- Link Quality (this figure is a calculation based on RSSI and FER).

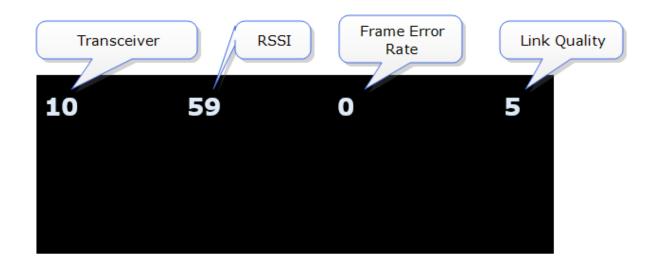

Note:

You can press the **Mode** button on the front of the Base Station to check transceiver performance at any time.

# 3.9 How to put a beltpack into Site Survey mode

The beltpack must have advanced menu access (set menu access in Roles/Beltpack Role/Menu Access from Base Station menus or the CCM).

- 1. Press and hold the **menu** button on the beltpack for 2 seconds to enter menu mode.
- 2. Navigate to **Site Survey** in the Master menu using rotary controllers to scroll through menu options. Site survey is at the bottom of the Master menu.
- 3. Press **D** key to select Site Survey. Use **C** key to go back or cancel.

# 3.10 Standalone site survey

You might need to scope a site (check the range and performance of a transceiver) without connecting to a Base Station. To do this a beltpack and transceiver can be connected in **Standalone** mode.

Make sure you have to hand:

- A powered beltpack
- A transceiver
- A DC in XLR (male) power connector for the transceiver
- · Access to a power socket.

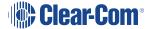

# To establish **Standalone** mode on an antenna:

- Connect power cable and press mode button at the same time.
- Amber signal light will flash when device is in Standalone

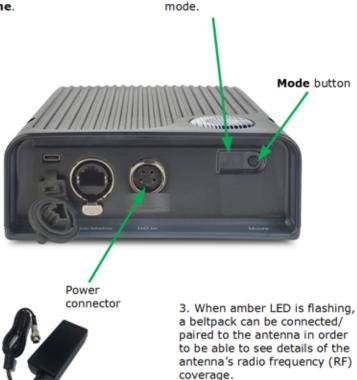

- Connect power to the transceiver and at the same time press the black Mode button on the base of the transceiver. This puts the transceiver in standalone mode, and opens it for pairing to a beltpack.
  - The amber LED flashes continuously to show that the transceiver is open for pairing with a beltpack in standalone mode.
- 2. Holding the beltpack, press the **Menu** key (2 second press) and navigate to **System Connect** using the right hand rotary controller on the beltpack.
- 3. Press button **D** to see local systems available for connection.

In menu mode the **D** key on the beltpack operates as SELECT and the **C** key exits the menu level and cancels the selection.

- 4. Scroll through available systems using the right hand rotary controller.
- 5. When you have found the transceiver to pair to (it will be showing a 'P' to indicate that it is open for pairing) press button **D** to select the transceiver and connect the beltpack to it.

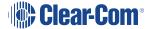

6. When the beltpack is successfully connected to the transceiver, navigate to Site Survey in the beltpack menu and monitor the range and performance of the transceiver. See **Interpret the Site Survey Screen** below.

# 3.11 Radio frequency (RF) issues

Use system diagnostics and the site survey screen to interpret RSSI, FER and Link Quality.

As a general rule:

- Recieved Signal Strength Indicator (RSSI) => 30.
- Frame Error Rate (FER) should be as close to 0 as possible
- Link Quality should be => 3.

### 3.11.1 High frame error rate (FER)

You may have a situation where RSSI is high, but FER is also high, giving a low overall Link Quality. Potential causes of this kind of interference are:

- There is another RF device in the area. This can be tested using a band monitor or spectrum analyser.
- There are reflective surfaces in the area causing Long Delay Spread Multipath interference.
   This kind of interference is improved by careful transceiver placing, to avoid signal reflection.
   You may need advice from your Clear-Com representative in this situation.

### 3.11.2 National radio carrier frequencies

The carrier frequencies allocated for a radio space vary according to location. This affects the amount of beltpacks that can be supported in one RF cell.

| Location                     | Number of carrier frequencies | Maximum beltpacks in one RF cell |
|------------------------------|-------------------------------|----------------------------------|
| United States                | 5                             | 25 beltpacks                     |
| European Union and elsewhere | 10                            | 50 beltpacks                     |

See also:

Interpreting the Site Survey screen on page 29

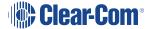

# 3.12 Using a transceiver with a fiber connection

You may wish to connect a FreeSpeak II Base to a splitter (FSII-SPL) using Fiber. In this case, you need to install Fiber modules to the Base and the splitter.

- Modules are available for single mode Fiber cable (HLI-SMFO) and multi-mode Fiber cable (HLI-MMFO)
- Modules are supplied as a pair, one for the Base Station and one for the splitter.
- Modules can be hot patched, no need to power off devices.

### 3.12.1 Install Fiber modules (parts # HLI-SMFO, HLI-MMFO)

Install Base Station Fiber module.

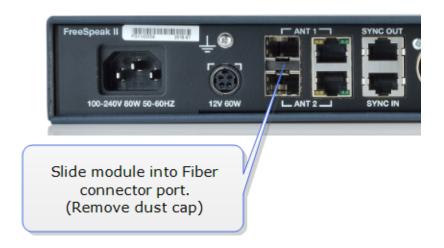

Install splitter Fiber module.

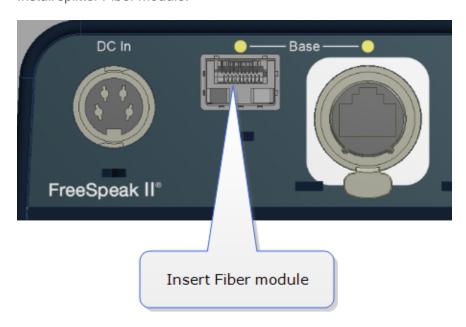

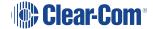

Once the modules are installed, the Base Station and the splitter can be cabled with the correct Fiber cable (single mode or multi-mode depending on existing cabling). You will see the **Base Connection** indicator on the front of the splitter change from **RJ45** to **Fiber**.

You must also set the transceiver port to Fiber in the Core Configuration Manager. Navigate to **Device>Station>Transceiver ports**.

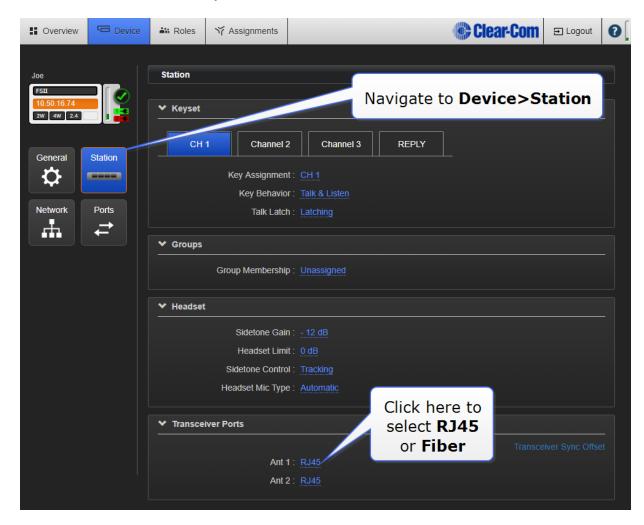

## 3.13 Transceiver sync compensation (cable compensation)

You must set transceiver sync compensation if the total cable length between transceivers is greater than 500m / 1640 feet.

### 3.13.1 About transceiver sync compensation

Cable length needs to be calculated when the distance in total cable length between transceivers is greater than 500m/1640 feet. This is to prevent the DECT signals between transceivers from becoming out of synchronization. If the transceivers are not synchronized, beltpack handover will not happen effectively.

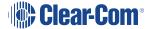

Setting transceiver sync compensation is particularly important if you have overlapping transceiver coverage zones (RF cells) or the beltpacks need to move between coverage zones.

#### Example

Transceiver 1: total cable length = 300m / 984 feet.

Transceiver 2: total cable length = 850m / 2788 feet.

In this case, transceiver cable length should be set.

Set transceiver sync offset in the CCM:

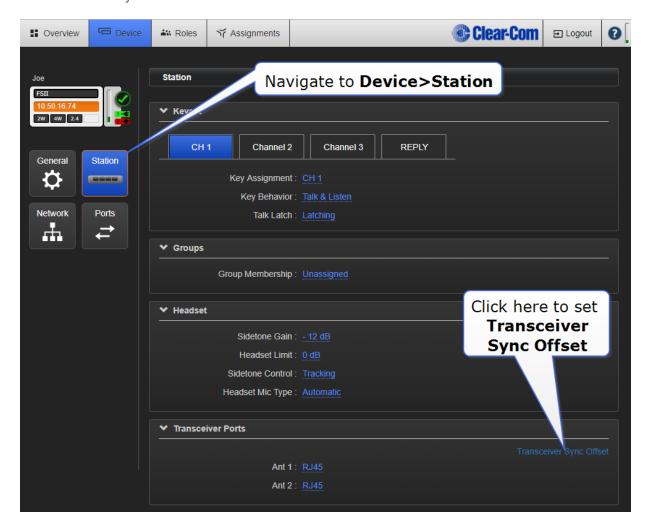

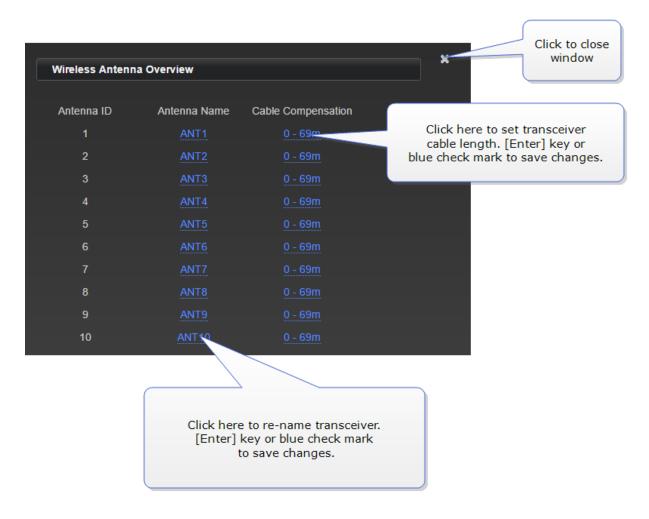

Set transceiver sync offset from the Base menus:

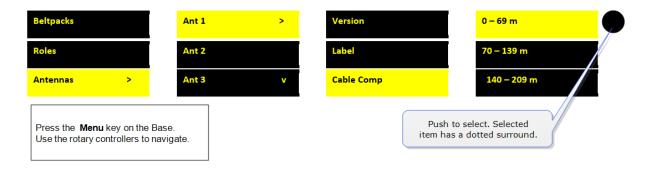

# 4 Using the FreeSpeak II Basesplitter (FSII-SPL)

The FreeSpeak II Base transceiver splitter is a device that connects up to five transceivers to a FreeSpeak Base (both FreeSpeak I and FreeSpeak II, 1.9 and 2.4 systems) or an Eclipse matrix. Using the splitter, audio can be routed from the Base to transceivers either via Cat5/6 Ethernet cable (RJ45) or a Fiber connection.

# 4.1 Configuration using a splitter with Cat 5/6 RJ45 connection

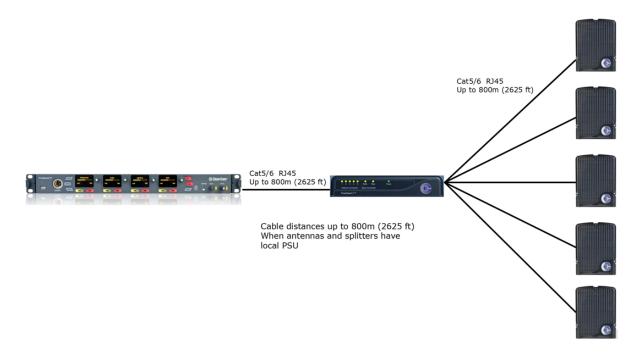

# 4.2 Configuration using a splitter with fiber connection

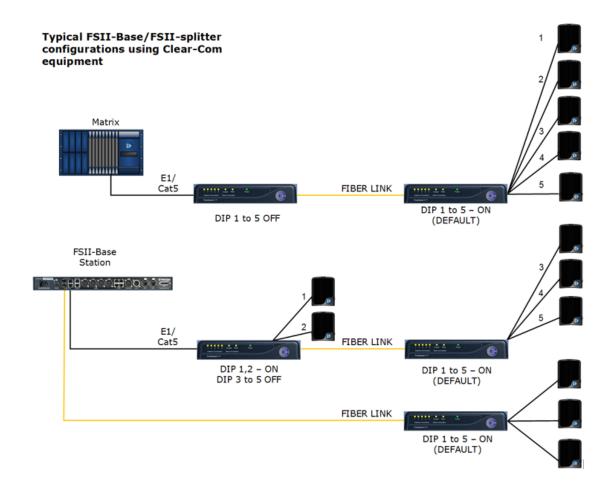

# Typical system configuration using third party equipment

**Note**: In this configuration, there is no DECT Synchronization from the Base Station or matrix (DIP 6 – OFF). Only local DECT synchronization is possible.

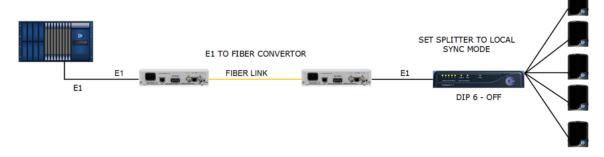

The transceiver connections are switched between RJ45 and Fiber routing using dip switches set inside the splitter.

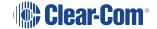

DIP switch settings (default in **BOLD**)

| DIF SWICE Settings (deladit in <b>BOLD)</b> |                          |
|---------------------------------------------|--------------------------|
| 1 to 5                                      | Antenna ports 1 to 5     |
|                                             | ON – Active              |
|                                             | OFF - Convert to Fiber   |
| 6                                           | ON – Base Sync           |
|                                             | OFF – Local Sync         |
| 7                                           | If 6 is switched to OFF  |
|                                             | <b>ON</b> – FreeSpeak II |
|                                             | OFF – FreeSpeak I        |
| 8                                           | ON – Update              |
|                                             | OFF – Normal operation   |

To access the DIP switches, remove the covering panel on the base of the splitter (two screws).

Note: When you change a DIP switch setting, you must repower the unit for the change to have any effect.

Note:

When using Fiber, you must install Fiber modules. See link below.

Note:

When using the splitter with third party routing devices, transceiver synchronisation data is not passed. In this case, you need to set the splitter to 'local synch' mode. This is done by setting the splitter dip-switch no. 6 to OFF.

For more information, see:

- Install Fiber modules (parts # HLI-SMFO, HLI-MMFO) on page 40
- Printable Splitter Quick Start Guide.pdf

## 4.3 Splitter (FSII-SPL) rear connectors

Show me:

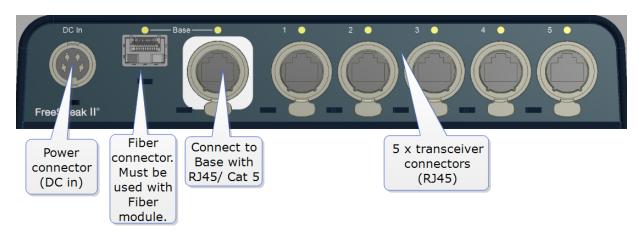

See also:

Splitter (FSII-SPL) front panel on page 40

Using the FreeSpeak II Basesplitter (FSII-SPL) on page 37

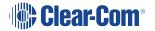

# 4.4 Splitter (FSII-SPL) front panel

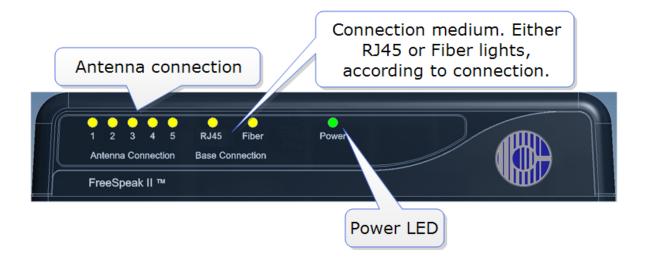

See also:

Splitter (FSII-SPL) rear connectors on page 39

Using the FreeSpeak II Basesplitter (FSII-SPL) on page 37

### 4.5 Using a transceiver with a fiber connection

You may wish to connect a FreeSpeak II Base to a splitter (FSII-SPL) using Fiber. In this case, you need to install Fiber modules to the Base and the splitter.

- Modules are available for single mode Fiber cable (HLI-SMFO) and multi-mode Fiber cable (HLI-MMFO)
- Modules are supplied as a pair, one for the Base Station and one for the splitter.
- Modules can be hot patched, no need to power off devices.

### 4.5.1 Install Fiber modules (parts # HLI-SMFO, HLI-MMFO)

Install Base Station Fiber module.

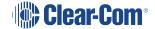

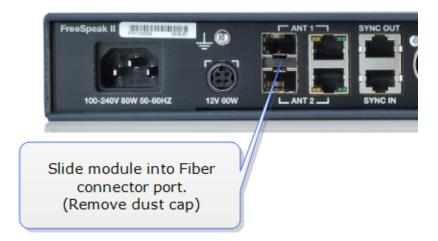

Install splitter Fiber module.

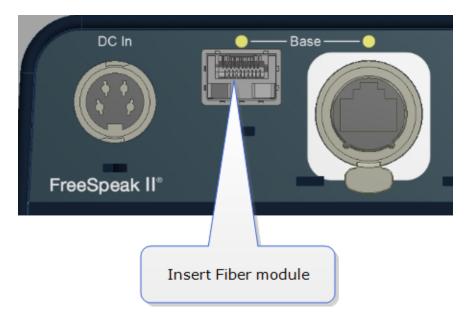

Once the modules are installed, the Base Station and the splitter can be cabled with the correct Fiber cable (single mode or multi-mode depending on existing cabling). You will see the **Base Connection** indicator on the front of the splitter change from **RJ45** to **Fiber**.

You must also set the transceiver port to Fiber in the Core Configuration Manager. Navigate to **Device>Station>Transceiver ports**.

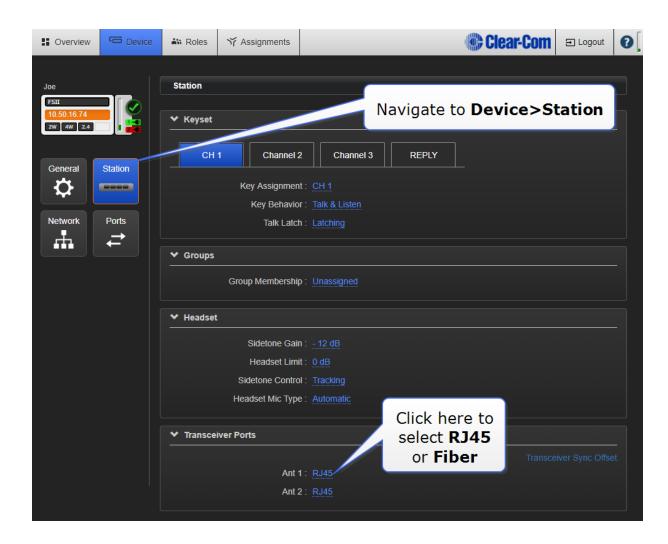

## 4.6 Splitter software version (FSII-SPL)

Splitter software is not usually user upgradable, but if necessary you can find out the splitter software version (usually for system diagnostic purposes) by connecting to the splitter with a PC and using a serial console emulator such as Tera Term.

### 4.6.1 How to find out splitter software version

- 1. Remove the covering panel (two screws) on the base of the splitter to access a USB (micro) port next to the dip switch settings.
- 2. Connect the splitter to a PC using a USB A to micro B cable.
- 3. Allow windows to install a USB comport driver (this should be automatic).

4. Using a serial console emulator (such as Tera Term), input serial console settings.

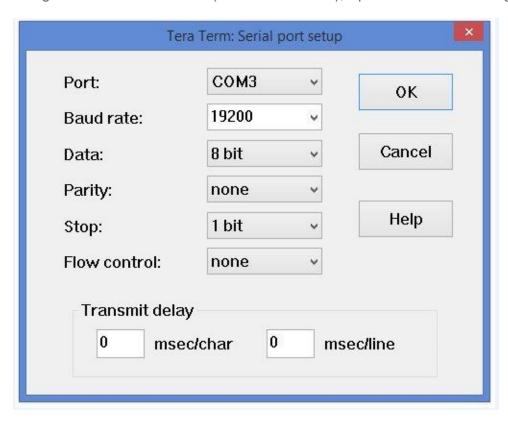

5. Open the serial console. Press the space bar and the splitter will output its software version as shown.

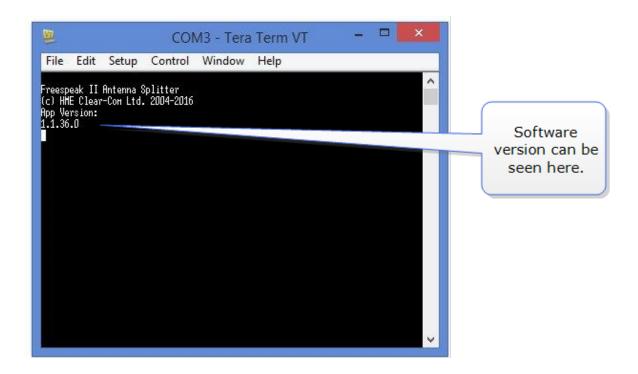

# 5 Registering beltpacks

Wireless beltpacks must be registered to your Base Station before you can use them with the transceivers.

Roles must be available for beltpacks before you register them. Your system arrives with default Roles which can be used, or you can create your own.

There are two ways of registering beltpacks:

- Registering beltpacks using USB cable on page 45
- Register beltpacks over-the-air (OTA) on page 47.

Registering by USB cable is the quickest and easiest way.

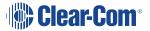

# 5.1 Registering beltpacks

Wireless beltpacks must be registered to your Base Station before you can use them with the transceivers.

Roles must be available for beltpacks before you register them. Your system arrives with default Roles which can be used, or you can create your own.

There are two ways of registering beltpacks:

- Registering beltpacks using USB cable on page 45
- Register beltpacks over-the-air (OTA) on page 47.

Registering by USB cable is the quickest and easiest way.

# 5.2 Registering beltpacks using USB cable

You must have a USB A to micro USB B cable and the beltpacks to hand before you start.

1. Connect a beltpack to the Base Station using a USB A to micro USB B cable.

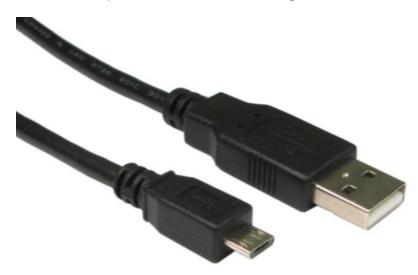

The beltpack can be powered on either before or after connection.

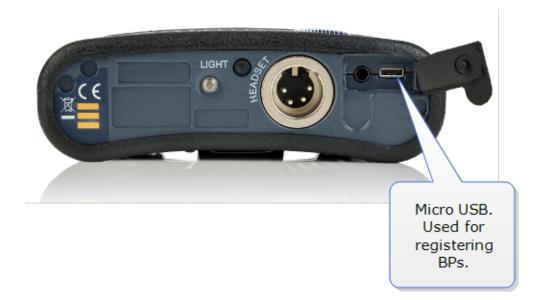

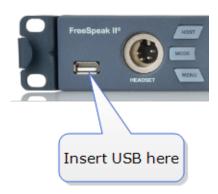

The Base Station will show 'Beltpack is now registered' in the front menu screens.

2. Select an available Role from the beltpack screen.

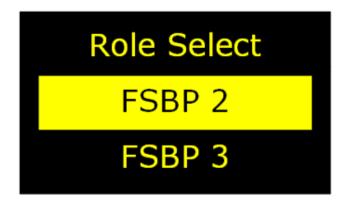

Beltpack menu screen. Scroll to required beltpack Role using rotary controllers.

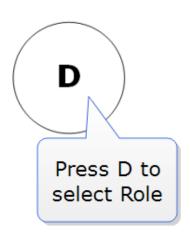

The beltpack is now registered and ready for use.

Note:

A Role can be fixed to a beltpack. If you fix a Role to a beltpack, the beltpack automatically selects the Role on powering.

#### See also:

- Using Roles on page 68
- Unregister beltpacks on page 50

# 5.3 Register beltpacks over-the-air (OTA)

You can register beltpacks over-the-air from the CCM or the Base Station.

### 5.3.1 Start registration from the Base Station

Press the MENU button on the base and navigate to: Administration>Beltpacks>Over The Air>Start OTA. Press the rotary controller to start registration.

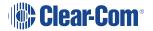

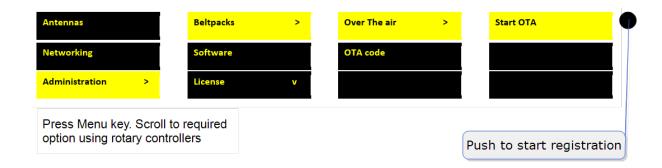

### 5.3.2 Start registration from the CCM

Connect to the CCM in a browser and navigate to **Device>General>Wireless**. Click the **OTA** button.

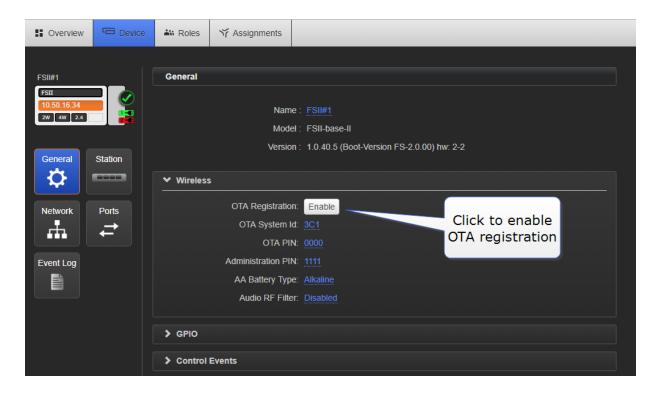

Note:

Registration mode has a two minute inactive time-out. This is so several beltpacks can be registered sequentially without the user having to re-enable registration mode.

### 5.3.3 Connect to system

Note:

System = FreeSpeak II Base name.

On the beltpack to be registered, hold the menu key for two seconds to enter **MENU** options. Scroll to **SYSTEM CONNECT** using the rotary controllers and select it using key **D**. In menu mode the **D** key on the beltpack operates as **SELECT** and the **C** key exits the menu level and cancels the selection.

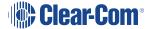

Note:

On a new system there will be no previous connections at this point. However, if the beltpack is currently connected to an active system, a confirmation screen will appear. Select **Yes** to connect to a new system or **No** to remain connected to the current system.

Available systems and previously registered systems will be visible on the beltpack menu screen.

To connect the beltpack to the system, the system must be visible (V) and in registration (pairing) mode. If the system is not in registration mode (P visible), registration should be re-started (Step 1).

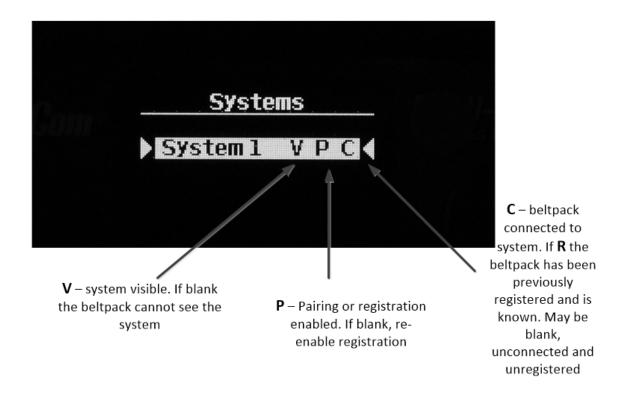

Connect the beltpack to the system using key D.

### 5.3.4 Enter pairing code

Enter the four digit pairing code for the system using both rotary controllers and the menu select key (**D**). The default code is 0000.

Note:

The O.T.A. pin code is available from the Base Station menus and the CCM. See Administration/Beltpacks on the Base Station, Device/General/Wireless in the CCM.

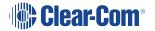

#### Select an available Role from the list displayed on the beltpack

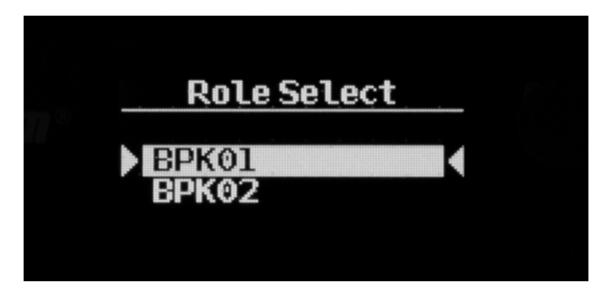

(Key D = SELECT)

The timer to enable registration is now re-started so another beltpack can be registered if required (step 2).

The beltpack is now registered and ready for use. If required another beltpack can be registered (step 2). A Role is associated with the beltpack until it is changed (from the CCM, Base Station menus or the beltpack itself). See **Roles**.

Note:

All system changes are live.

See also:

Unregister beltpacks on page 50

# 5.4 Unregister beltpacks

Sometimes, you might want to unregister beltpacks from the Base. This is generally for housekeeping and security reasons. For example, you work with two separate studios that both use wireless beltpacks and need to be confidential.

Beltpacks can be unregistered from the Base either in the CCM or from the Base front menu screens.

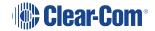

# 5.4.1 Unregister beltpacks in the CCM

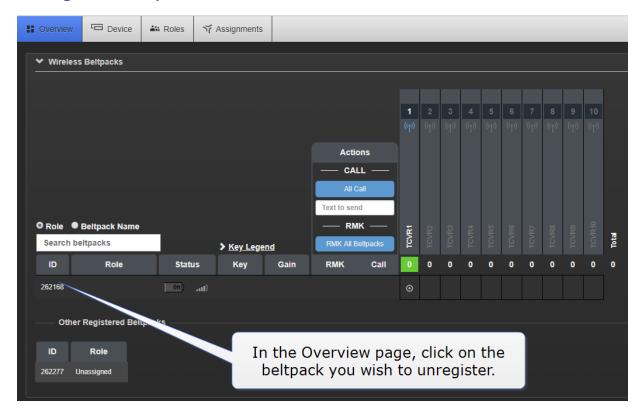

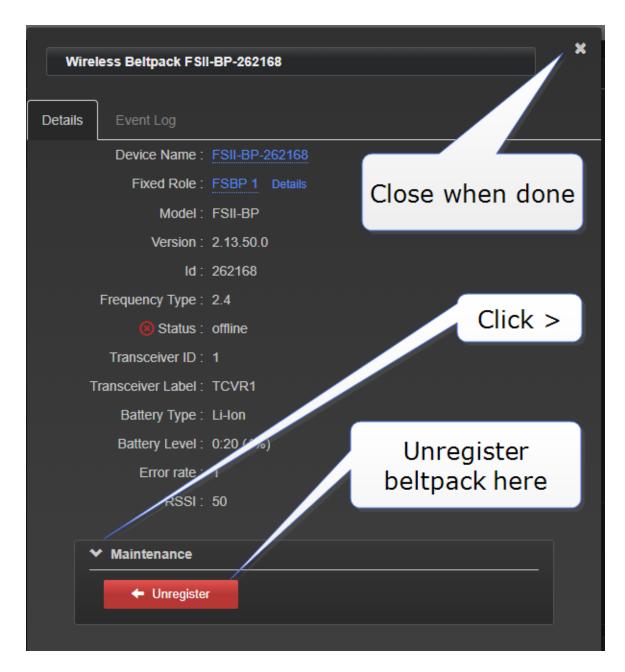

## 5.4.2 Unregister beltpacks from the Base menu screens

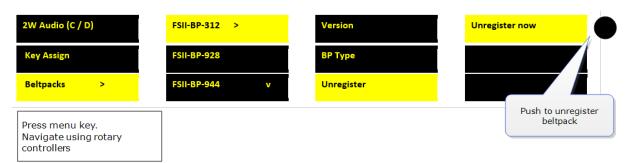

# 6 Using beltpacks

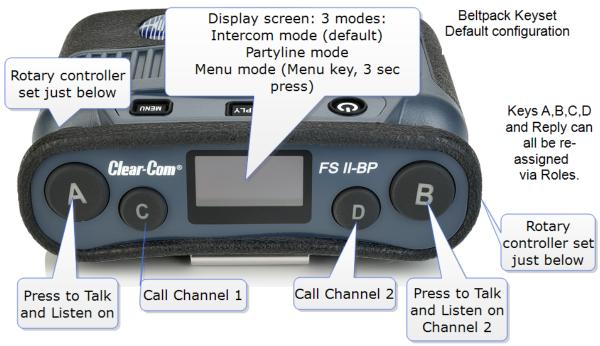

To navigate through menu use either controller. In menu mode, key C to go back, key D to select or commit.

Rotary controllers
also control beltpack volume.

- Beltpacks are always configured using a Role. See Using Roles on page 68.
- Before they can be used, wireless beltpacks must be registered to the Base Station. This is done either via USB or over-the-air (OTA). See **Registering beltpacks on page 45**.
- See Configuring audio routes in FreeSpeak II Base on page 87.
- See Unregister beltpacks on page 50
- See Powering your system on page 13
- See Beltpack settings on page 54

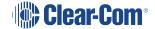

# 6.1 Beltpack settings

Note: The default settings are shown in **bold**.

# 6.1.1 Keyset (audio assignment)

| This table shows what can be programmed to each FSII-Base beltpack key |                                                                                                    |                                                                                                    |                                                                                                    |                                                                                                    |                                                                                                    |
|------------------------------------------------------------------------|----------------------------------------------------------------------------------------------------|----------------------------------------------------------------------------------------------------|----------------------------------------------------------------------------------------------------|----------------------------------------------------------------------------------------------------|----------------------------------------------------------------------------------------------------|
|                                                                        | Key A                                                                                                    | Key B                                                                                                    | Key C                                                                                                    | Key D                                                                                                    | Reply                                                                                                    |
| Key<br>Assignment                                                      | Channel 1 Channel 1 - 12 Groups 1 - 12 Role 1 - XX (where XX is the number of Roles available) Ports: PRGM, SA, Headset, 2W Partyline 1 - 4, 4W digital partyline 1 - 4 | Channel 2 Channel 1 - 12 Groups 1 - 12 Role 1 - XX (where XX is the number of Roles available) Ports: PRGM, SA, Headset, 2W Partyline 1 - 4 , 4W digital partyline 1 - 4 | Call Channel 1 Channel 1 - 12 Groups 1 - 12 Role 1 - XX (where XX is the number of Roles available) Ports: PRGM, SA, Headset, 2W Partyline 1 - 4, 4W digital partyline 1 - 4 | Call Channel 2 Channel 1 - 24 Groups 1 - 12 Role 1 - XX (where XX is the number of Roles available) Ports: PRGM, SA, Headset, 2W Partyline 1 - 4, 4W digital partyline 1 - 4 | Reply Channel 1 - 12 Groups 1 - 12 Role 1 - XX (where XX is the number of Roles available) Ports: PRGM, SA, Headset, 2W Partyline 1 - 4, 4W digital partyline 1 - 4 |
| Key<br>Behavior                                                        | Talk only, Listen only, Talk and<br>Listen, Dual Talk and Listen, Forced<br>Listen, Talk and Forced Listen                                                              | Talk only, Listen<br>only, Talk and Listen,<br>Dual Talk and<br>Listen, Forced<br>Listen, Talk and<br>Forced Listen                                                      | Varies,<br>according to how<br>key has been<br>programmed                                                                                                    | Varies,<br>according to how<br>key has been<br>programmed                                                                                                    | Talk only Listen<br>only, Talk and Listen,<br>Dual Talk and<br>Listen, Forced Listen,<br>Talk and Forced<br>Listen                                                  |

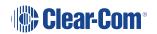

| This table shows what can be programmed to each FSII-Base beltpack key |                   |                   |                       |                       |                           |
|------------------------------------------------------------------------|-------------------|-------------------|-----------------------|-----------------------|---------------------------|
| Talk Latch                                                             | Latching/Disabled | Latching/Disabled | Latching<br>/Disabled | Latching<br>/Disabled | Latching/ <b>Disabled</b> |

# 6.1.2 General settings

| Description          | Enter description for Role (optional) |
|----------------------|---------------------------------------|
| Display brightness   | Very low - Very high                  |
| Dimmed tallies       | Enabled/Disabled                      |
| Latch Disabled       | Enabled/ <b>Disabled</b>              |
| Reply Auto-Clear     | 1 - 60 secs ( <b>10 sec</b> )         |
| Display Dim timeout  | 5 - 120 secs ( <b>30 sec</b> )        |
| Display Off timeout  | 5 - 120 secs ( <b>30 sec</b> )        |
| Listen Again timeout | Off, 1 -240 mins ( <b>240 mins</b> )  |
| Listen Again record  | Off, 1 - 15 secs ( <b>15 secs</b> )   |

# 6.1.3 Gain and level options

| Type of Gain   | Range                            |
|----------------|----------------------------------|
| Input Gain     | 15 dB tto -70 dB ( <b>0 dB</b> ) |
| Output Gain    | 15 dB to -70 dB ( <b>0 dB</b> )  |
| Line-In Volume | 6 dB to -15 dB ( <b>0 dB</b> )   |

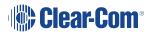

| Type of Gain      | Range                                    |
|-------------------|------------------------------------------|
| Master Volume     | -o.4 dB to -69.9 dB ( <b>0 dB</b> )      |
| Min Master Volume | <b>Off</b> , -24.9 dB, -11.0 dB, -6.0 dB |

# 6.1.4 Headset

| Headset setting       | Range                            |
|-----------------------|----------------------------------|
| Headset Limit         | 8 dB to -12 dB ( <b>0 dB</b> )   |
| Sidetone Level        | 0 dB to -24.9 dB ( <b>0 dB</b> ) |
| Mic Echo Cancellation | Disabled/Enabled                 |

# 6.1.5 Menu access

| Level/mode         | Settings                     |
|--------------------|------------------------------|
| Menu Access Level  | Advanced/Normal/Basic/None   |
| Display Mode       | Intercom Mode/Partyline Mode |
| Master Volume Mode | Talk Keys/Master Volume      |

# 6.1.6 Alarm options

| Alarm type            |                                                 |
|-----------------------|-------------------------------------------------|
| Battery Alarm Mode    | Vibrate & Audible/Vibrate Only/Audible Only/Off |
| Low Battery Threshold | 0% to 100% ( <b>10%</b> )                       |
| Call Alert Mode       | Vibrate & Audible/Vibrate Only/Audible Only/Off |

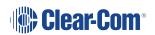

| Alarm type         |                |
|--------------------|----------------|
| Out Of Range Alarm | Audio Only/Off |

# 6.1.7 Logic input options

| Logic input   | Function                            |
|---------------|-------------------------------------|
| Logic input 1 | No function                         |
|               | Activate A, B, C or D key           |
|               | Activate Reply key                  |
|               | Activate configured action          |
|               | Activate all pre-selected talk keys |
| Logic input 2 | No function                         |
|               | Activate A, B, C or D key           |
|               | Activate Reply key                  |
|               | Activate configured action          |
|               | Activate all pre-selected talk keys |

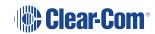

# 6.2 Volume Operation

Volume operation on beltpacks can be set according to user preference. Control volume operation via the beltpack's Role.

| Volume Operation mode |                                                                                                  |
|-----------------------|--------------------------------------------------------------------------------------------------|
| Master<br>Volume      | Rotary controllers adjust volume on all 5 beltpack keys                                          |
| Talk Keys             | Left rotary controller adjusts volume on A & B, right rotary controller adjusts volume on C & D. |

### 6.2.1 How to control Volume Operation on beltpacks

Set Volume Operation from the Base station

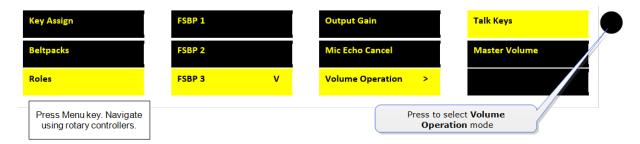

#### Set Volume Operation in the CCM

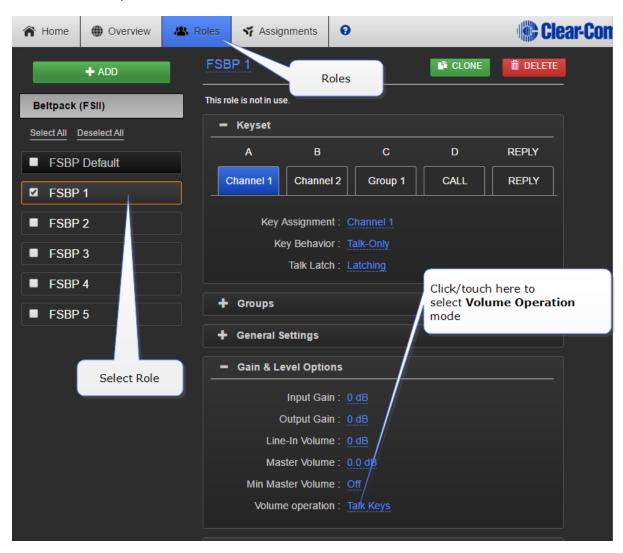

Note:

Volume Operation can also be set from the beltpack menu. Press and hold the menu button on the beltpack to access menu options.

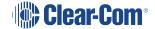

### 6.2.2 Volume control on keys A & B, and D & C

In addition to the **Volume Operation** control feature, you can set the beltpack menu button to adjust how the volume controls work.

A quick tap on the **menu** button can perform two different functions.

| Menu Key Operation (quick tap)            |                                                                                                    |  |
|-------------------------------------------|----------------------------------------------------------------------------------------------------|--|
| Menu Key<br>Operation mode<br>1 (default) | trigger <b>Listen Again</b>                                                                                                    |  |
| Menu Key<br>Operation mode<br>2           | Toggle rotary control volume adjust between <b>A</b> & <b>B</b> , and <b>C</b> & <b>D</b> . A beep will sound when controllers are switched. Toggle to C & D has a 10 second inactive timeout. |  |

To use this function, navigate to **Menu Key Operation** in **Roles**.

Set Menu Key Operation from the Base station.

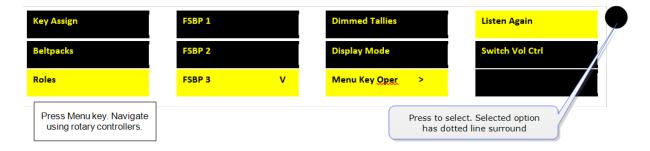

# 6.3 Menu Key Operation

The **menu** button on beltpacks has several functions.

- A two second press allows the user to enter menu mode.
- A quick tap on the button can be configured in two different ways by setting 'menu key operation' in **Roles**. This quick tap functionality is called 'Menu Key Operation'.

Menu Key Operation has two settings:

- Trigger Listen Again (replays the last call to the beltpack).
- Switch volume control (A & B, C & D). This is the default setting.

Toggle beltpack rotary volume controls between A & B and C & D

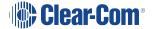

This feature allows the user to toggle rotary volume control between keys A & B, and C & D using a quick tap of the menu button. This is helpful if you have different audio sources assigned to each key.

This mode has a 5 second inactive time-out, after which time to rotary controllers will revert to controlling volume on keys A & B. To re-activate this mode in order to adjust C & D, use another quick tap of the menu key. To switch quickly between A & B and C & D, tap the menu key to toggle.

### 6.3.1 Set Menu Key Operation

This feature can be set under **Roles** in the CCM, from the Base Station front menus and from the beltpack itself (advanced menu options).

Set menu key operation in the CCM

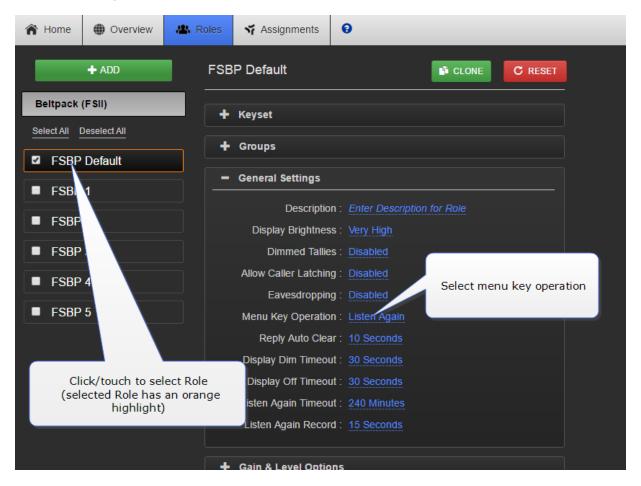

#### Set menu key operation from the Base Station menus

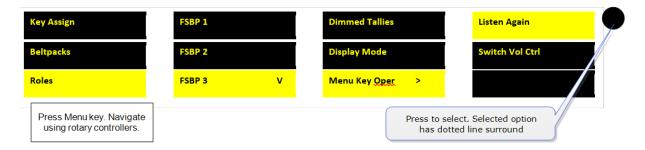

• Set menu key operation from the beltpack: Menu>Settings>Menu Key Oper. The beltpack must have advanced menu options enabled (Roles>Select Role>Menu access).

## 6.4 Master volume low level limiter (beltpacks)

This feature sets a low level limit in order to **prevent** beltpacks from being turned down so low they cannot be heard.

How this feature is used depends on your preferred working practice: it is possible to turn the volume on the beltpack down so low that all audio is inaudible. This can cause confusion among the unwary, although some users may want to turn the volume down completely on occasion.

Values: , -6, -12, -21, -70 OFF. Default value = -70 OFF. If OFF, audio can be turned down so low it cannot be heard at all.

### 6.4.1 Set beltpack low level limit

The low level limiter feature is set in **Roles**, from the CCM, The Base Station menus or from the beltpack itself.

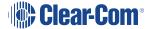

#### Set the low level limiter in the CCM

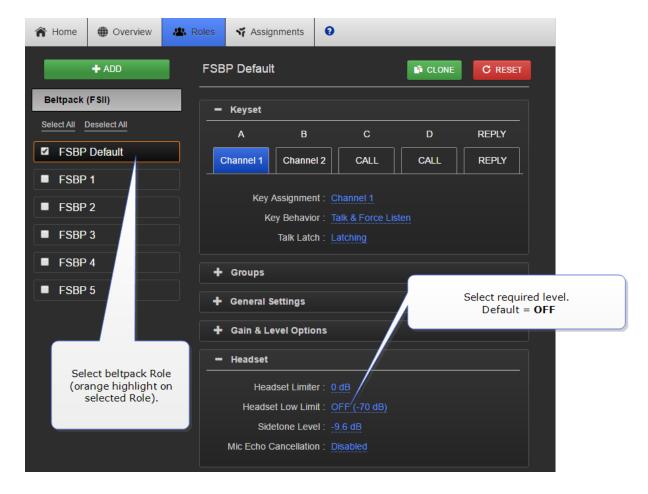

#### Set the low level limiter from the Base Station menus

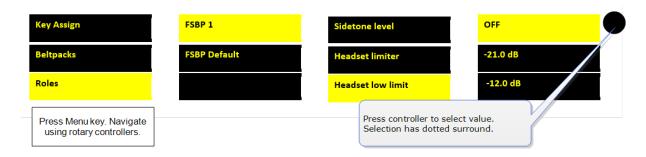

 Set low level limiter on a beltpack: (Menu>Settings>Headset Options). The beltpack must have advanced menu options enabled (Roles>Select Role>Menu access).

### 6.5 Set the audio RF filter

The audio RF filter provides audio packet filtering. This setting may help if you experience audio drop-outs in your system.

To enable or disable the audio RF filter:

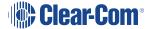

1. Navigate to **Device > Wireless > Audio RF Filter**.

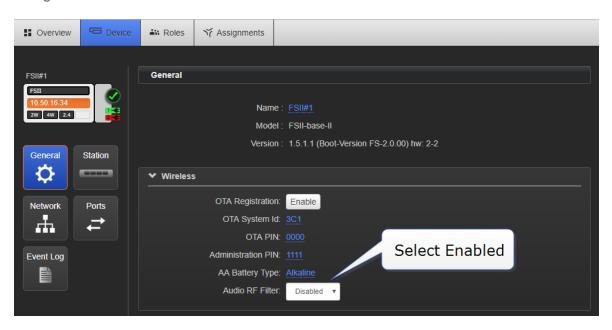

2. Select Enabled or Disabled.

## 6.6 Configurable eavesdropping

Releases of FreeSpeak before FreeSpeak II Base left the beltpack mic permanently open, meaning that audio coming from the beltpack could be listeneed to even if the user had no active talk routes. This feature can now be configured as required for each beltpack/Role in your wireless system.

The default for FreeSpeak II Base and above is **Eavesdropping disabled**. However, earlier versions will revert to **Eavesdropping enabled**, the headset mic will remain open.

# 6.6.1 How to set Eavesdropping function on beltpacks

Set eavesdropping function in the CCM

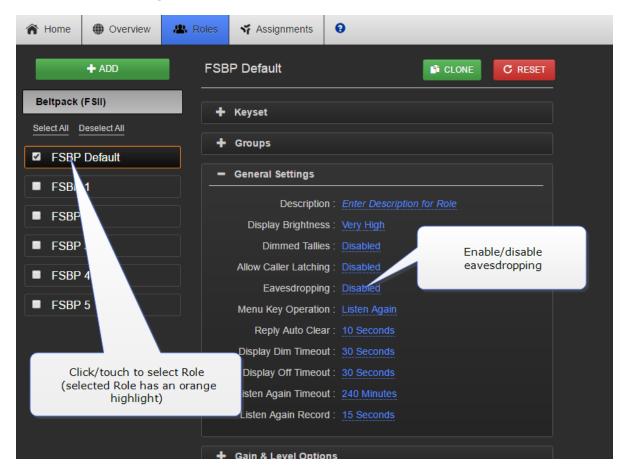

Set eavesdropping function from the Base Station menus

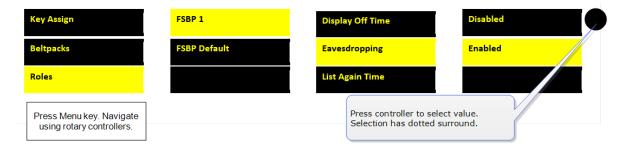

# 6.7 AA Battery Type: Alkaline /NiMh

FreeSpeak II wireless beltpacks are supplied with Li-ion batteries and battery charger. However, in some cases you may wish to use AA batteries. Alkaline batteries can be used as a quick, easily available replacement. NiMH batteries can be used in environments (for instance, high atmospheric/hyperbaric) where Li-ion batteries are prohibited.

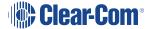

When using AA batteries of either kind, it is helpful to set battery type so that battery capacity can be monitored accurately. NiMH batteries and alkaline batteries have different discharge patterns and setting this option will allow for that.

Default AA battery type = Alkaline.

### 6.7.1 How to set AA Battery Type

Set AA battery type from the Base station menus

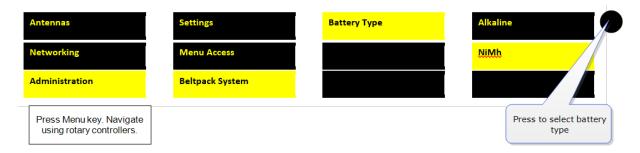

#### Set AA battery type from the CCM

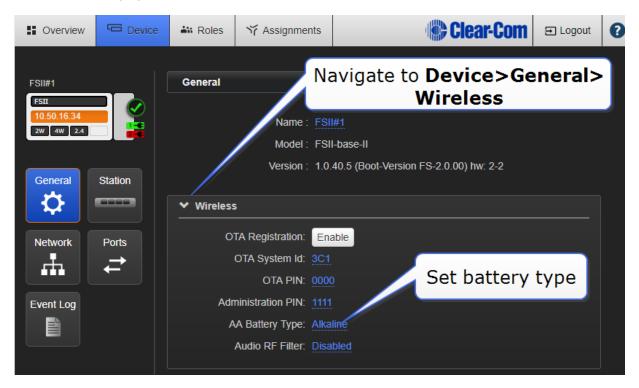

## 6.8 Accessing beltpack Admin menu

To access the beltpack Admin menu:

- 1. Press and hold the **Menu** button on the beltpack for two seconds.
- 2. Navigate to **Settings > Admin options**.

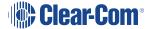

3. Enter the pin code: 1111

The Admin menu appears.

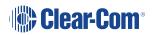

# 7 Using Roles

## 7.1 About FreeSpeak II Base II Roles

Use Roles to program beltpack keys with audio and related settings.

A Role is a pre-configured setting, designed to enable rapid system set-up. You will always program audio and related settings for each beltpack via it's Role. Your FreeSpeak II Base arrives with default Roles for all your beltpacks (5 or 25 beltpacks according to product and licence).

In FreeSpeak II Base each beltpack has its own Role, and you must have enough Roles before you power beltpacks on. Use the pre-defined Roles, edit the pre-defined Roles, clone existing Roles or create new ones as required.

A Role cannot be used twice in FreeSpeak II Base II.

The default Role (which can be edited) uses Channel 1 and 2. Roles also contain settings such as volume, key latching, menu access, Talk and Listen behavior (key behavior) and alerts.

Note:

While the purpose of Roles is always to enable fast set-up, how Roles work is influenced by underlying system architecture. This means that they work slightly different across Clear-Comproducts. Refer to your system documentation for guidance.

# 7.2 Default Role settings

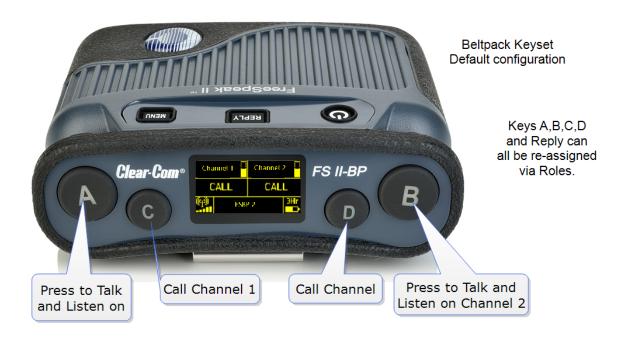

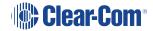

Your FreeSpeak II Base system arrives with default Roles which can be used 'as is'. The default setting puts all beltpacks and the Base headset into Channel 1 and 2, where they talk and listen in a conference or Partyline set up. Simply register the beltpacks to the Base and select the next available Role when you power the beltpack on.

To use pre-defined Roles, simply select the next available Role for your beltpack when it powers up.

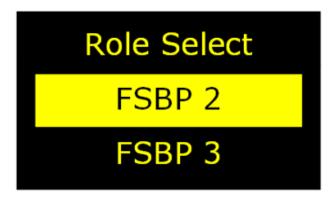

Beltpack menu screen. Scroll to required beltpack Role using rotary controllers.

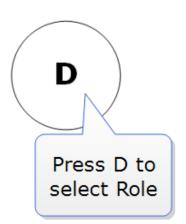

Note: Beltpacks must be registered to the Base before a Role can be selected.

**Note:** The default Role can be changed to suit your requirements. It can also be reset to factory settings.

See also:

Beltpack settings on page 54.

Registering beltpacks on page 45

# 7.3 Changing Channels on beltpacks

To change the Channel on a beltpack, edit the Keyset of that beltpack. This is the same basic process from both the CCM and the Base Station. You must:

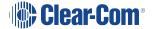

- Select the Role (the beltpack configuration map)
- Select the key to change
- Change the audio assignment on the key.

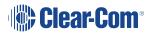

# 7.3.1 Change Channels on beltpacks in the CCM

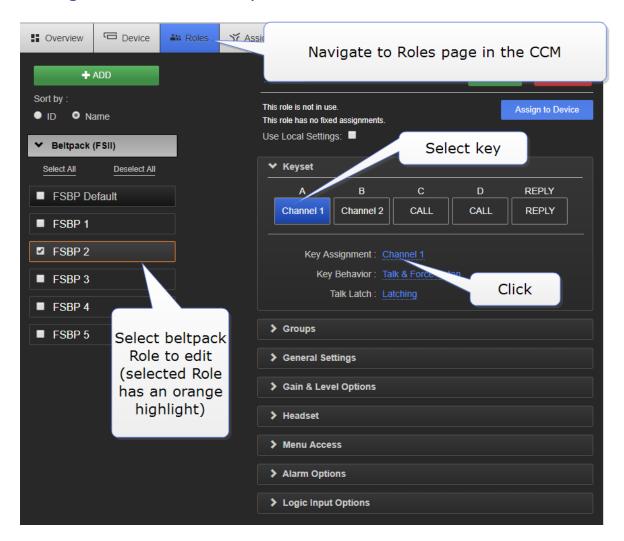

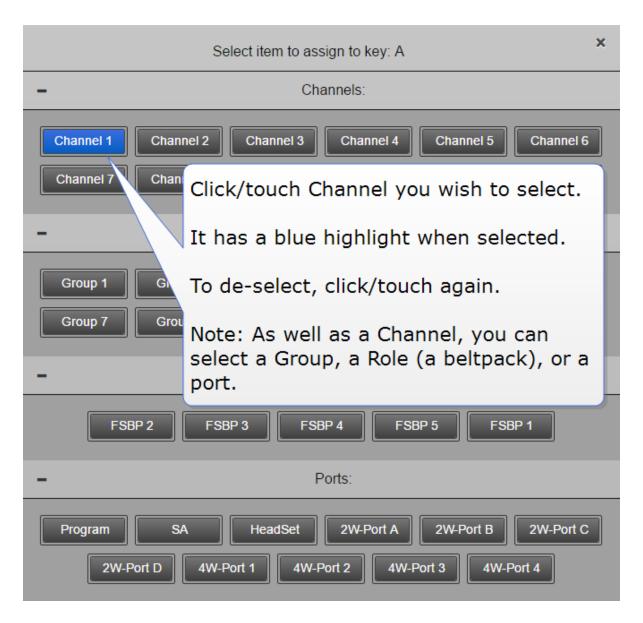

## 7.3.2 Change Channels on beltpacks from the Base Station

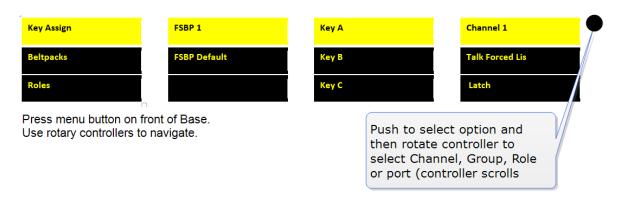

**Note:** In the CCM you can edit Roles individually or select multiple beltpack Roles for editing.

## 7.4 Change beltpack settings

You can change of the available settings either in the online configuration manager (CCM) or from the Base menu screens (navigate to Roles in the first menu screen). To see what can be changed, see **Beltpack settings on page 54** or explore the **Roles** page in the CCM. Each page in the CCM has context sensitive help: press ? in the navigation bar.

Note:

In the CCM you can edit Roles individually or select multiple beltpack Roles for editing.

Changes you make from the CCM or the Base Station front menu screens are live.

# 7.5 How to create Roles for beltpacks

You can work with the default Roles, or create new ones. Roles can be deleted.

### 7.5.1 Create Roles in the CCM

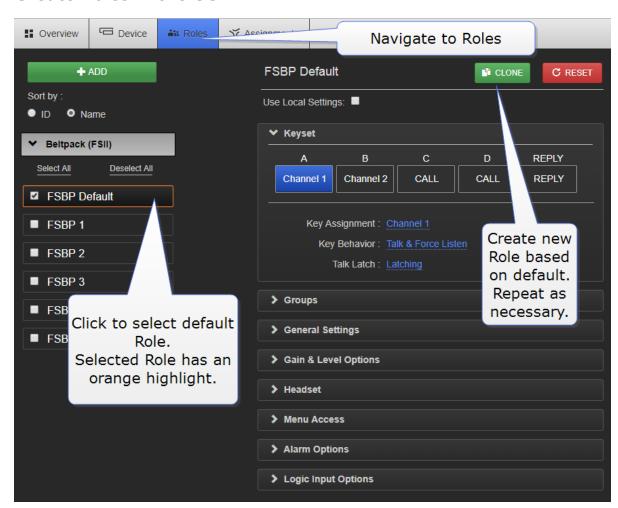

You can now use the drop-down menus to edit the settings for the new Role. For a list of configurable settings, see **Beltpack settings on page 54**.

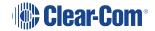

### 7.5.2 Create Roles from the Base Station menus

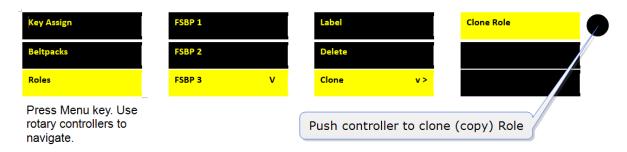

To use the Roles you create, simply select the Role from your beltpack when it is powered up. You cannot select a Role twice.

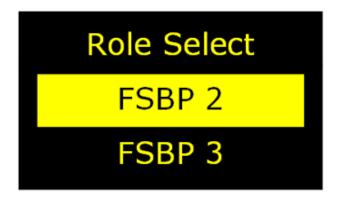

Beltpack menu screen. Scroll to required beltpack Role using rotary controllers.

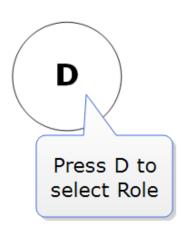

Note:

Beltpacks must be registered to the Base before a Role can be selected.

You can now use the Base Station menus to edit the settings for the new Role. For a list of configurable settings, see FreeSpeak II Base Station menu 'at-a-glance' guide on page 18.

# 7.6 Save Settings

You can save your Role configuration to a USB or directory. We advise that you do this. Saving

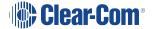

settings will save Role, Base Station and transceiver configuration.

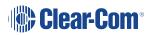

# 7.6.1 How to save settings from the CCM

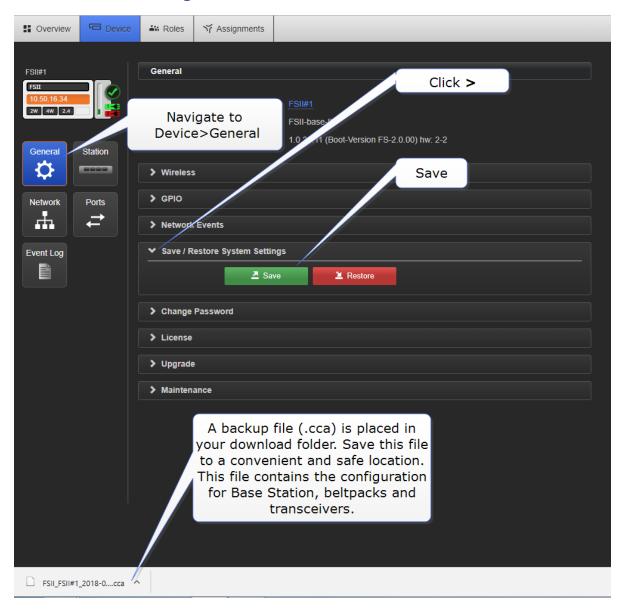

**USB** 

#### 7.6.2 How to save settings from the Base Station menus

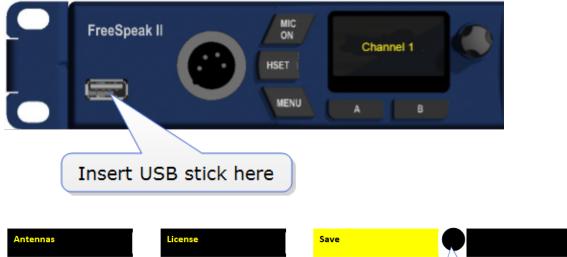

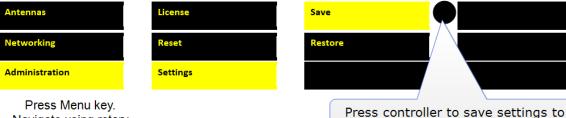

Navigate using rotary

#### 7.7 **Fixed Roles**

A fixed Role fixes a Role to a beltpack. This means that the beltpack user does not have to select a Role when they power up the device, as a Role is selected automatically.

A Role can be:

- Not associated with a beltpack. In this case, the user can select any available Role.
- Fixed to a beltpack. In this case, the user has no choice but to use the fixed Role.
- Associated with a beltpack but not fixed. The user will be offered the associated Role when powering on the beltpack but does not have to take it.

For a beltpack to have a fixed Role, it must be already registered to the base. The Role is fixed to the beltpack, either from the CCM or the Base menu screens.

# 7.7.1 Fix a Role from the CCM

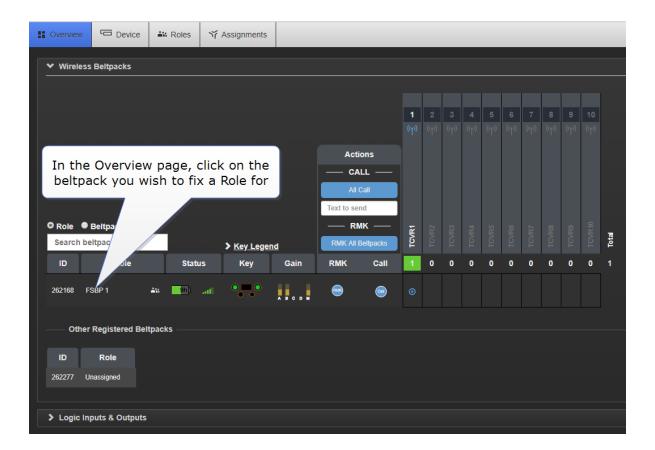

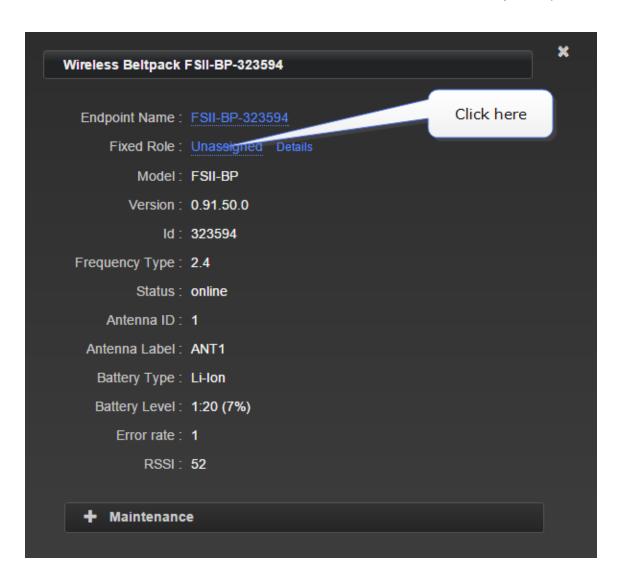

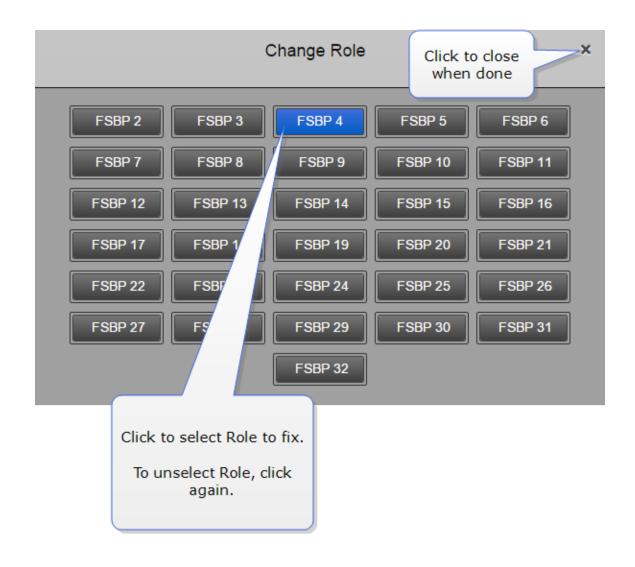

### 7.7.2 Fix a Role from the Base menu screens

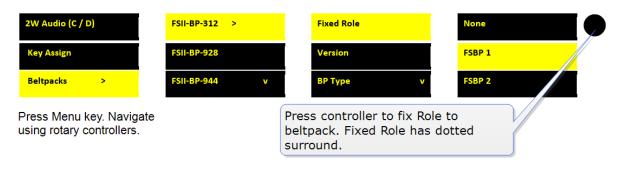

Note:

A Role can be fixed to or associated with more than one beltpack. The Role cannot be used by more than one beltpack, so if it is fixed to more than one beltpack, the Role is given to the beltpack that is first powered on. In this case, the second beltpack must wait until the first beltpack is powered off before it can be used.

Note:

A Role can also be fixed from the Roles screen in the CCM.

# 8 Accessing the Core Configuration Manager (CCM)

### Core Configuration Manager (CCM)

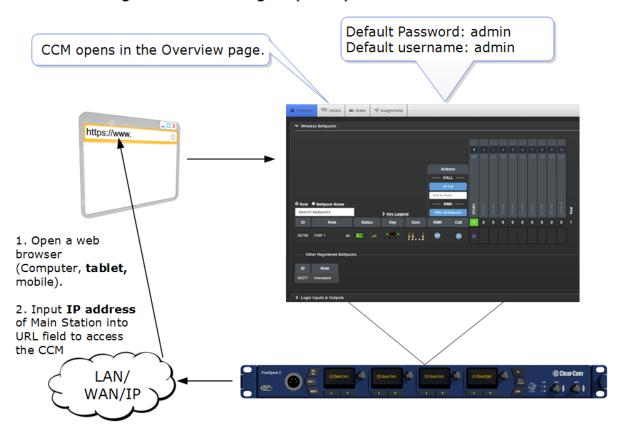

# 8.1 Core Configuration Manager (CCM) Walk-through

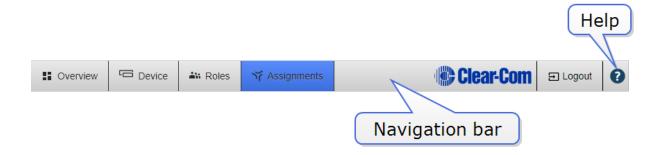

Click or touch the navigation bar to reach pages.

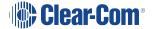

For context sensitive help, click/touch the help button (?).

### 8.1.1 Overview Page

This screen is the diagnostics screen for your FreeSpeak II Base system. It gives a live overview of transceivers and beltpacks in your system.

Click on any device in this page to access information and configuration options. Click on blue text fields to edit.

Antennas 1 - 5: transceiver port 1 on Base Station Antennas 6 - 10: transceiver port 2 on Base Station

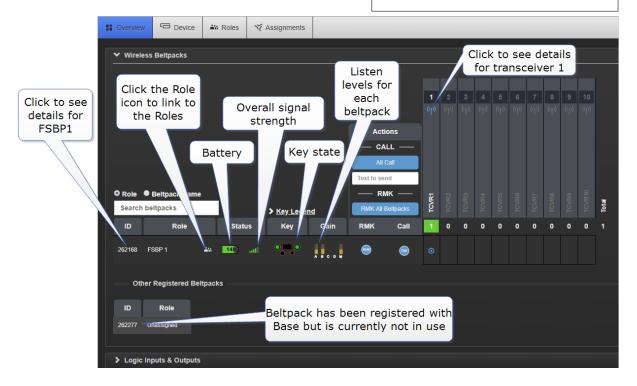

Note: All system changes are live.

- Transceivers 1 5: transceiver port 1 on Base Station
- Transceivers 6 10: transceiver port 2 on Base Station

## 8.1.2 Device page

The **Device** page is where you find configuration options specific to your Base Station.

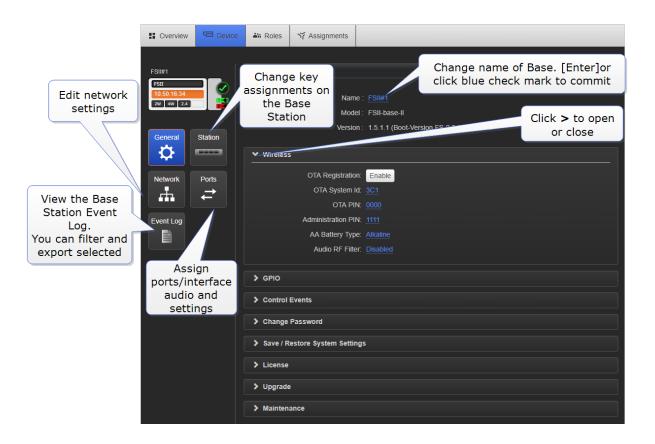

### 8.1.3 Roles Page

The Roles page is where you assign audio to beltpacks and configure a beltpack's settings.

Roles are pre-configurations: default audio routes and settings that are applied to your device when it is first powered up (a Role is selected by the beltpack user). The default Role can be edited and/or reset to default. Individual Roles can be edited, deleted, cloned and created.

In FreeSpeak II Base a Role is attached to a specific beltpack in a one-to-one relationship. The default Role puts Channel 1 and 2 on beltpack keys A and B, with C and D set as call keys. The Reply key can be re-assigned to a Channel as required.

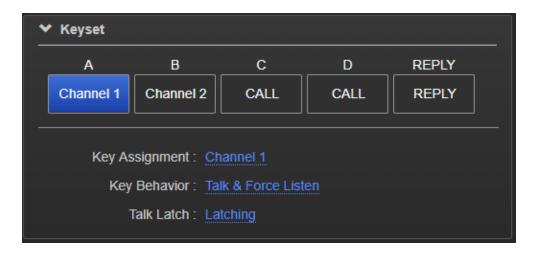

On the Roles page you can edit, create, clone and delete Roles.

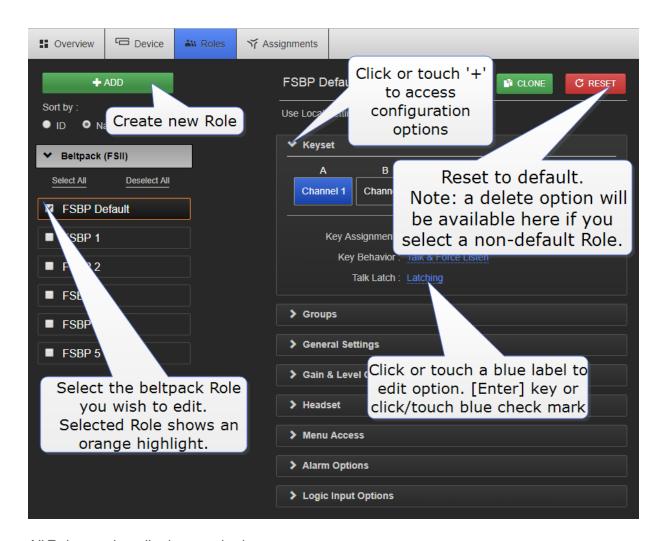

All Roles can be edited as required.

You can save your Roles to a USB stick or directory for convenience (advised).

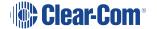

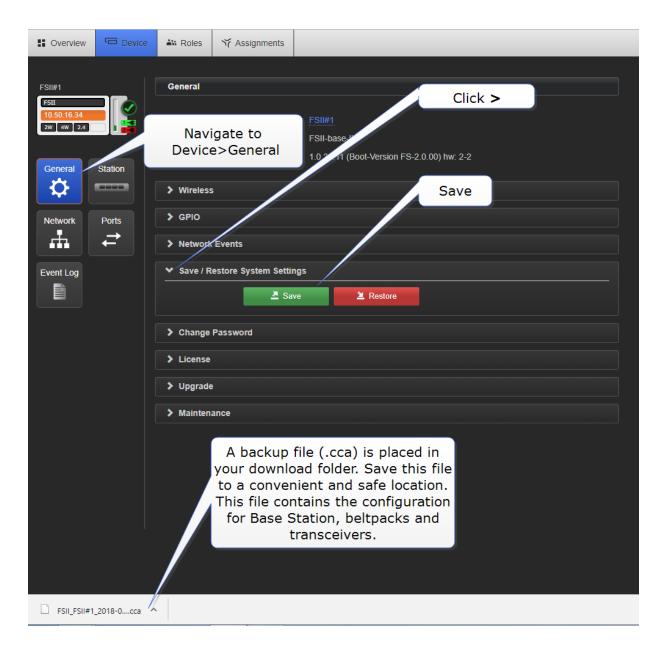

## 8.1.4 Assignments Page

On this page you see audio assignment in Channels. This screen is a live representation of anyone talking or listening in up to 24 Channels. You can toggle between **Roles** view and **Hostname** view. Hostname view can be used to show individual beltpack hardware.

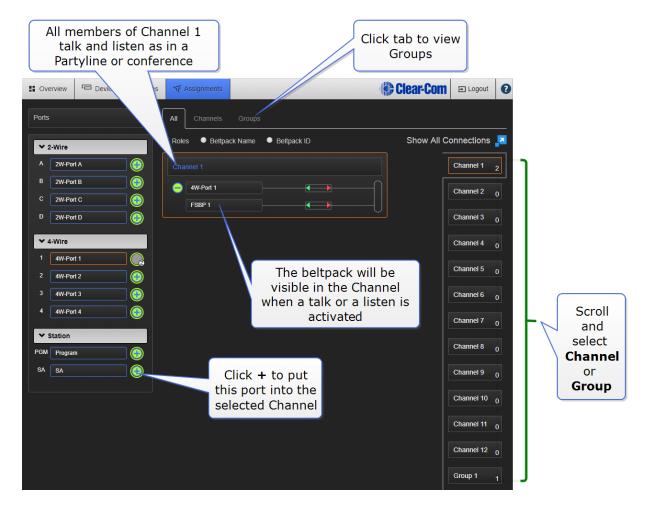

#### See also:

Accessing the Core Configuration Manager (CCM) on page 81

What is a Keyset? on page 6

Configuring audio routes in FreeSpeak II Base on page 87

# 9 Configuring audio routes in FreeSpeak II Base

There are many ways to configure FreeSpeak II to route audio.

### 9.1 Channels

In FreeSpeak II Base, audio routes can be made between beltpacks and external interfaces by putting all members (audio feeds and beltpacks) in a Channel together. In this way, beltpacks, audio and the controller all communicate with each other. A Channel operates as a Partyline or conference.

You can see all active sources in a Channel or Group in the Assignments page.

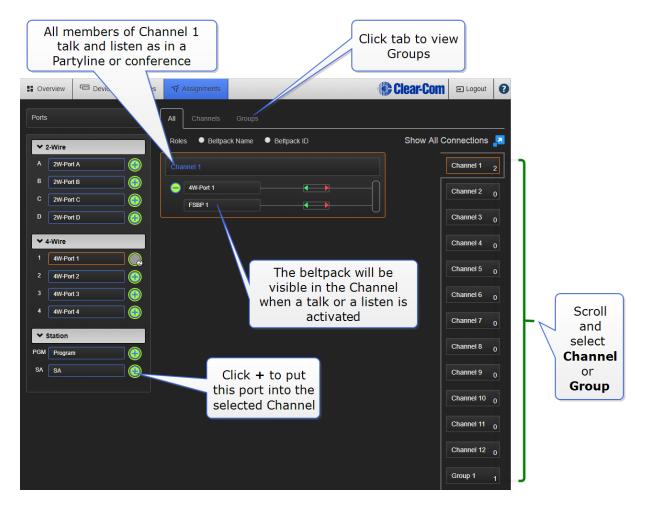

**Note:** Channels are set to 'Talk and Forced Listen' by default. See **Key behavior on page 8** for more information.

## 9.2 Groups

Audio can also be configured into Groups. Groups are programed in a similar way to Channels;

simply assign the audio sources to the Group (Group Members) and then program a key to talk to the Group. Ports, the Base headset, and beltpacks can all become Group members. Once a Group member, users will be able to hear announcements to the Group, and reply using the **Reply** key.

Note:

You can see all members of a Group at a glance in the Assignments page of the CCM. Navigate to **Assignments** and click the **Group** tab. Beltpacks will not be visible in the Group until they are online.

# 9.3 Channel or Group?

Both Channels and Groups are essentially digital containers for digital audio sources, allowing communication between members.

### 9.3.1 Channel

A Channel operates as an intercom Partyline or conference. All members can talk to and listen to all other members, as long as they have keys to do so.

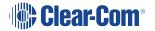

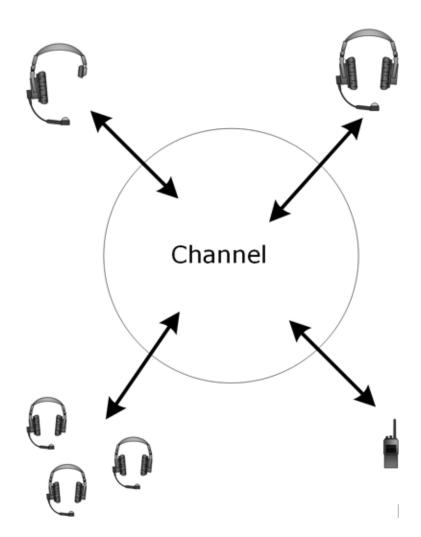

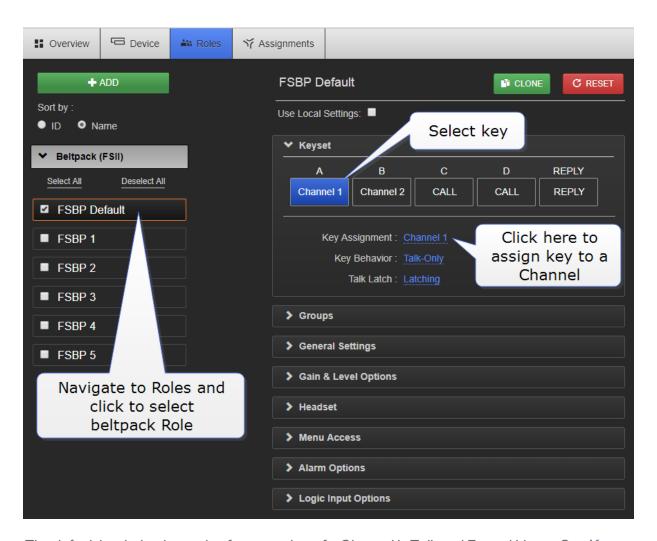

Note:

The default key behavior setting for a member of a Channel is Talk and Forced Listen. See **Key behavior on page 8** for more information.

You can see Channel members in the Assignments page of the CCM. Navigate to Assignments.

## 9.4 Group

A Group configuration enables an announcement or broadcast to a number of members simultaneously.

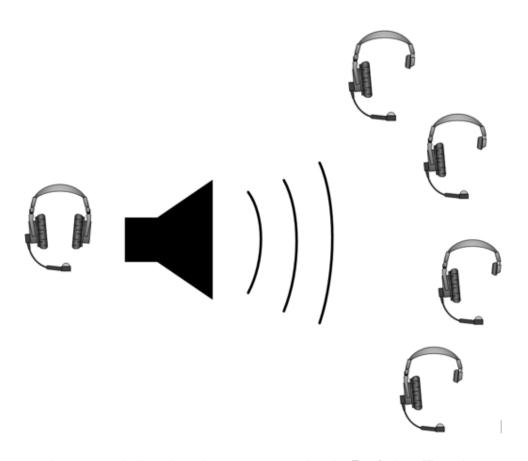

A group member can reply directly to the announcer using the **Reply** key. The other group members will not hear this.

# 9.5 Example Group set-up

To set up a Group you must first put the members in the Group. Ports, Beltpacks and the Base headset can all become members of a Group. When the members of the Group are assigned, you must program a key to talk to the Group members.

# 9.5.1 How to make an audio source a Group member

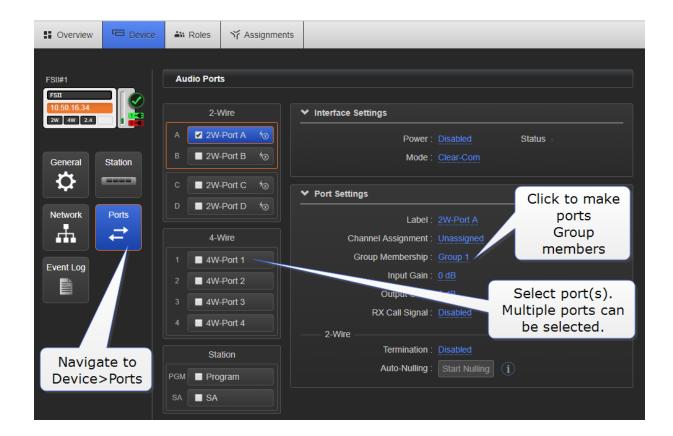

# 9.5.2 How to program a Talk key to the Group

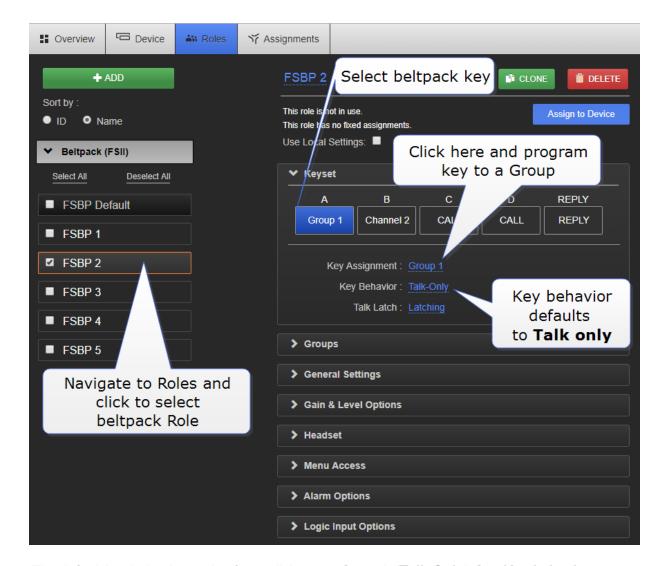

Note:

The default key behavior setting for a talk key to a Group is 'Talk Only'. See Key behavior on page 8 for more information.

You can see Group members in the Assignments page of the CCM. Navigate to **Assignments** and click/touch the **Groups** tab. Beltpacks will only be visible in the Group when they are online.

## 9.6 Example audio assignment

Follow steps 1. to 3. to connect audio from external devices to the Base Station, populate Channels and and set up communication with beltpacks.

1. Connect 2-Wire or 4-Wire audio devices to interfaces/ports.

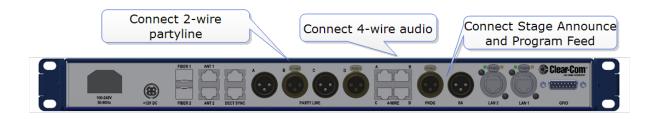

2. Assign interfaces/ports to Channels.

Setting audio on interfaces/ports can be done from the CCM or the Base Station:

a. Port assignment in the CCM.

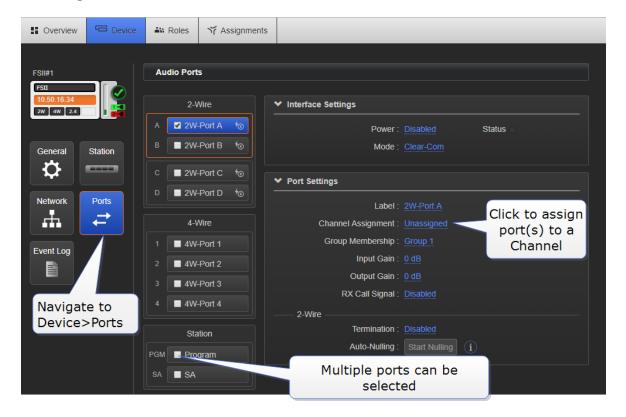

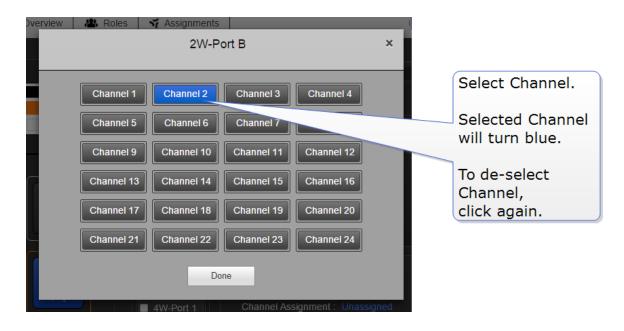

b. Port assignment from the Base Station menu screens

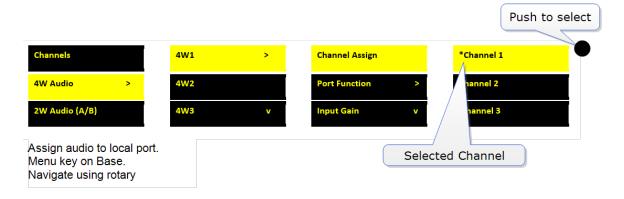

**Note:** You can also assign a port to a Channel or Group in the Assignments page of the CCM.

# 9.7 Assign Channels to beltpack keys (A, B, C, D, Reply)

Audio assignment for beltpacks is always done with a Role. A Role is a pre-defined beltpack configuration map. You select a Role for a beltpack when it is first powered on. The Role a beltpack is using can be changed from the Base station, the CCM or the beltpack itself.

In the first case, it is easiest to use the default Role. This puts Channel 1 and Channel 2 on to the beltpack keys. See **Default Role settings on page 68** for how to do this.

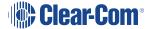

To change the Channel on a beltpack you need to edit the Role that beltpack is using. Find the beltpack Role name at the bottom of the beltpack screen:

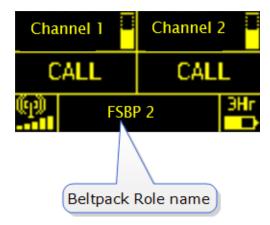

# 9.7.1 How to edit beltpack Role in the CCM

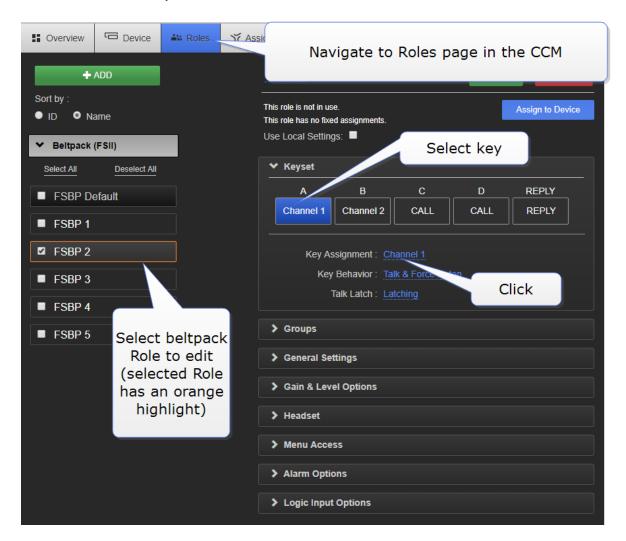

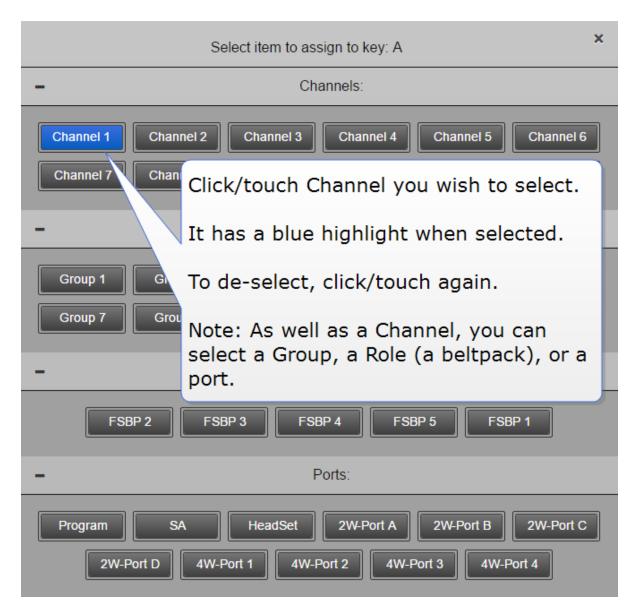

# 9.7.2 How to edit beltpack Role from the Base Station menu screens

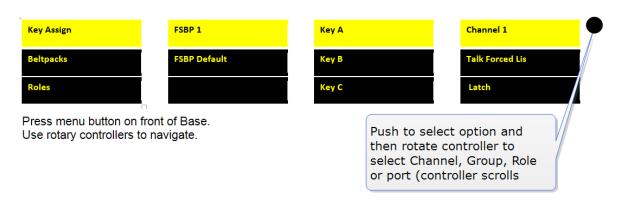

Note:

You can assign audio to keys C, D and Reply. To return the status of these keys to Call and Reply, you must deselect or unassign the audio assignment. A selected assignment turns blue

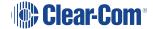

in the CCM. Click on a blue assignment again to deselect it. From the Base Station menu screens go to **Key Assign/Role/Key/Unassigned**.

See also:

Registering beltpacks

Roles

# 9.8 Change Channel settings on the Base Station

The Base Station default setting has Channels 1 - 3 on the first three Keysets. The 4th Keyset is a Reply key.

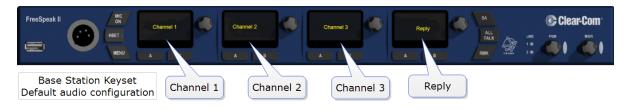

The Base Station default setting can be edited.

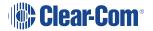

# 9.8.1 Change Base Station key assignment from the CCM

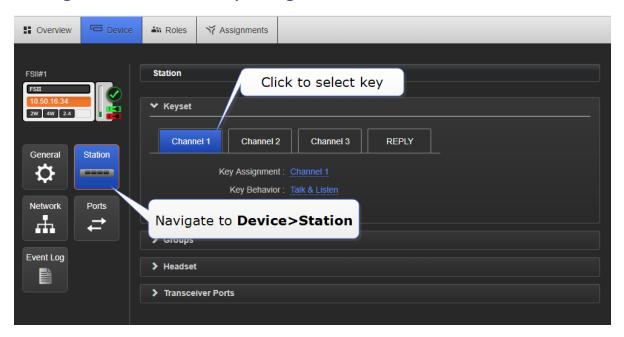

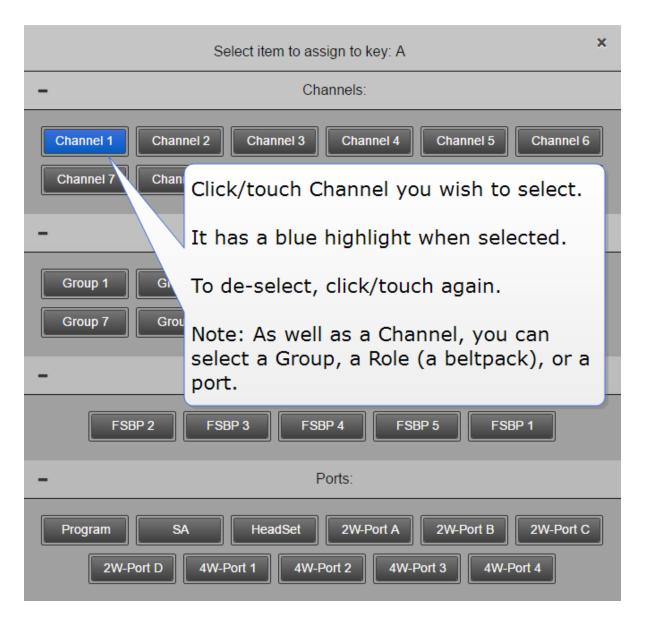

## 9.8.2 Change Base Station key assignment from the Base

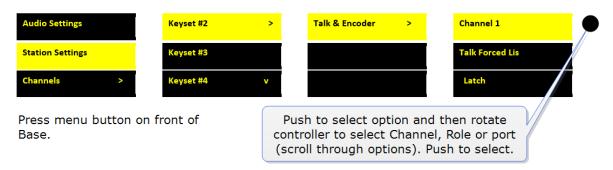

## 9.9 Configure a one-to-one connection

As well as into Channels, audio can be configured in a point-to-point relationship (for instance, one beltpack to another in a private communication).

# 9.10 Example point-to-point audio assignment

When selecting an audio source for any key, (in this example key C on a beltpack), instead of selecting a Channel, select a beltpack Role or port.

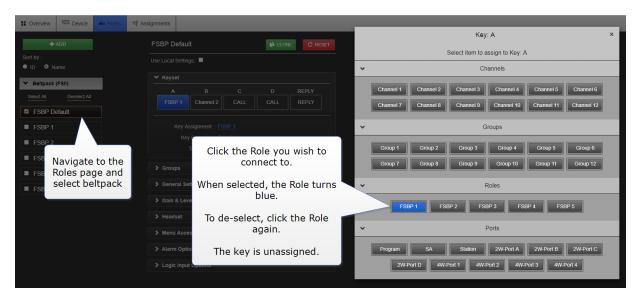

This creates a point-to-point connection. A similar effect could be achieved by putting two beltpacks into a Channel of their own.

## 10 Interconnecting intercom systems

You can connect FreeSpeak II Base to a range of intercom systems.

- Clear-Com Encore and RTS (2-wire cabled partyline systems)
- DX210 (2-wire/4-wire systems)
- Eclipse (digital matrix systems)
- HelixNet (digital partyline)
- Two-way radio systems
- FreeSpeak II Base can be connected to another FreeSpeak II Base station in order to share Channels between two Bases, increasing the range of your system.

#### 10.1 How do I connect to other intercom devices?

When connecting FreeSpeak II Base to other intercom devices, the general process is the same, though there are details that change according to device type. As a general guideline you need to:

- 1. Configure the relevant interface (port) settings (see below)
- 2. Connect the device with CAT5 or microphone cable
- 3. Adjust audio levels as required

### 10.2 Connecting 2-wire equipment

When connecting 2-wire equipment the following functions should be taken into consideration:

- Auto-null. Every time equipment is changed on a 2-wire interface (port) you should run auto-null.
- Enable/disable the partyline power. Do this in Ports/2-Wire. Default setting: Disabled.
- Enable/disable Line termination. The line should only be terminated once on interconnected devices, do not terminate on more than one piece of equipment. Default setting: Disabled.

These functions can be set either in the 2-wire port settings page of the Core Configuration Manager (CCM) or from the front panel screens on the Base Station.

## 10.3 Connecting to 4-wire equipment

When connecting to 4-wire equipment the following need to be taken into account:

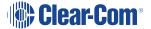

- To minimise noise, use screened (shielded) cable when connecting 4-wire ports.
- Pin-out configuration (mode) can be set on all FreeSpeak II Base 4-wire interfaces. This is a software switch that switches the configuration of the pins on the RJ45 etherCON connectors, according to the device you are connecting to. Default setting: To Matrix. See Port Function.

#### 10.4 Port Function

Clear-Com products are designed so matrices can connect directly to panels/Base Station/main station using a straight-through CAT 5/6 (Ethernet) cable. The pin assignments (inputs and outputs) on these devices are complementary. Previously, a crossover cable was necessary when connecting Bases to other Bases. It is no longer necessary to use a crossover cable as there is now a Port Function toggle which changes pinouts as required. This is function is found in port options and can be set from the CCM or the Base Station front panel menus.

#### 10.4.1 Pin Assignments

| Port Function pin assignments |                       |             |  |
|-------------------------------|-----------------------|-------------|--|
| Pin                           | To Panel/Base Station | To Matrix   |  |
| 1                             | Data in +             | Data out +  |  |
| 2                             | Data in -             | Data out -  |  |
| 3                             | Audio in +            | Audio out + |  |
| 4                             | Audio out +           | Audio in +  |  |
| 5                             | Audio out -           | Audio in -  |  |
| 6                             | Audio in -            | Audio out - |  |
| 7                             | Data out +            | Data in +   |  |
| 8                             | Data out -            | Data in -   |  |

When connecting one FreeSpeak II Base to another FreeSpeak II Base, one device must be set To Matrix and the other To Panel.

## 10.4.2 How do I set Port Function (pin polarity)?

Set Port Function in the CCM

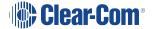

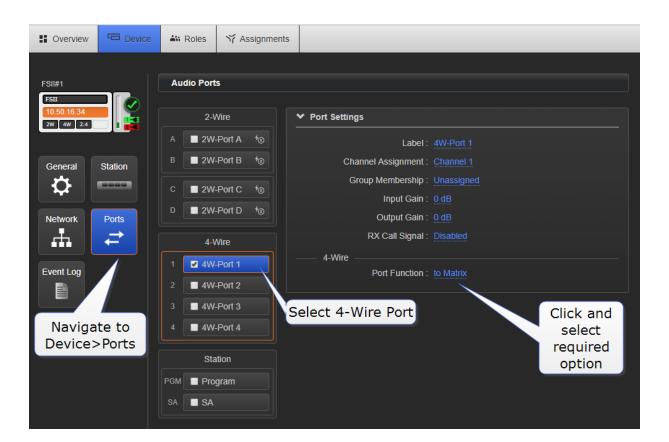

## 11 Using General Purpose inputs and outputs (GPIOs)

FSII Base II v.2 and above offers **six fully configurable GPIOs**, increasing the range and possible uses of controls and relays.

Earlier versions have limited GPIO functionality (an output fires on Stage Announce only).

- 2 x GPIs. These can be used, for example, to allow the station operator to open an audio route to a Channel using a foot switch, or to route a program feed to a Channel, Group or beltpack when an on-air light comes on. Each input control can be used to generate up to 10 different audio routes.
- 4 x GPOs. The most common uses for output relays are to turn on an on-air light, connect to a radio and send an input to an external audio console. Each GPO can be used to generate up to 10 different actions.

Relays and GPIOs are configured in the **General** page of the Core Configuration Manager (CCM).

## 11.1 How to configure a GPI when using FSII Base II

1. In the CCM, navigate to **Device>General**.

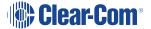

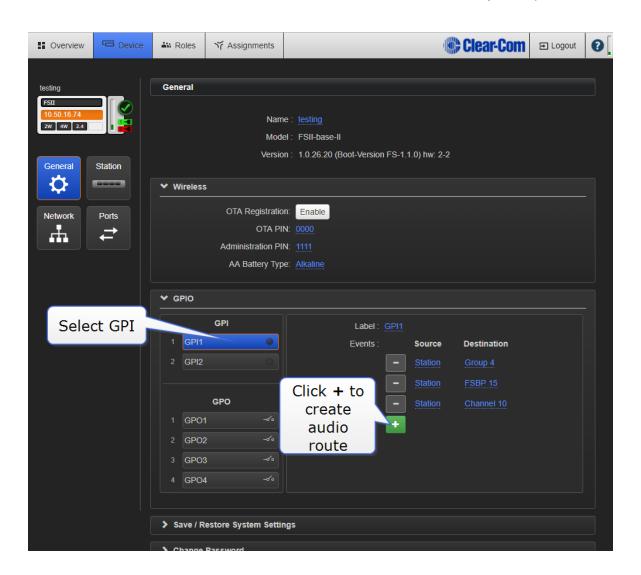

#### 2. Select the audio source.

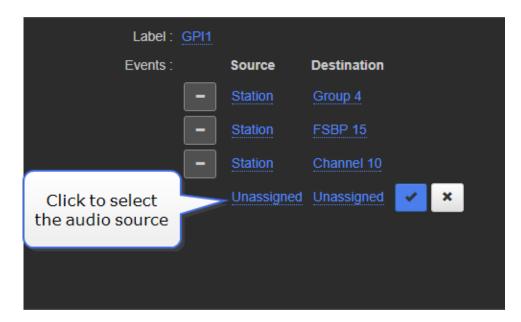

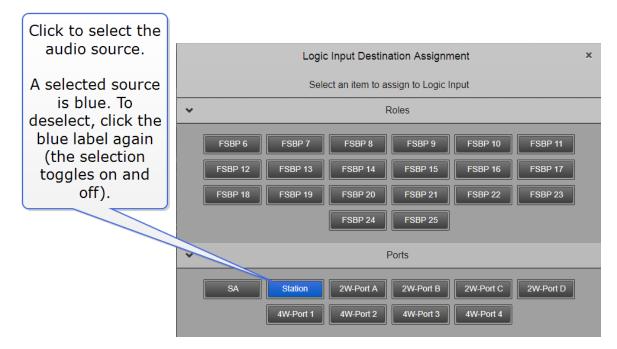

3. Select the audio destination

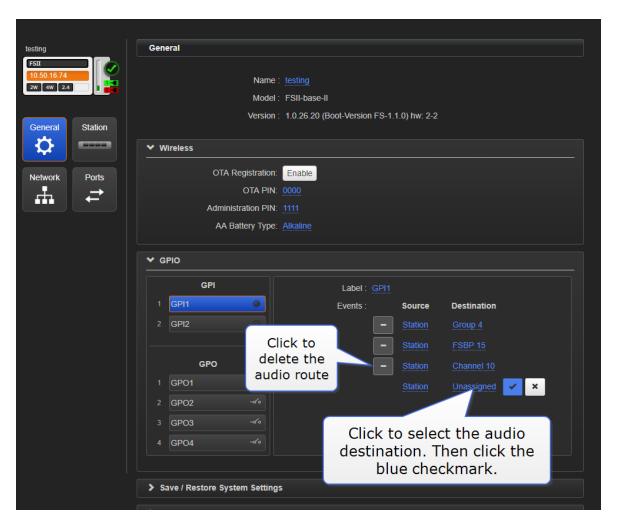

4. Name the GPI

Click blue check mark to confirm name change

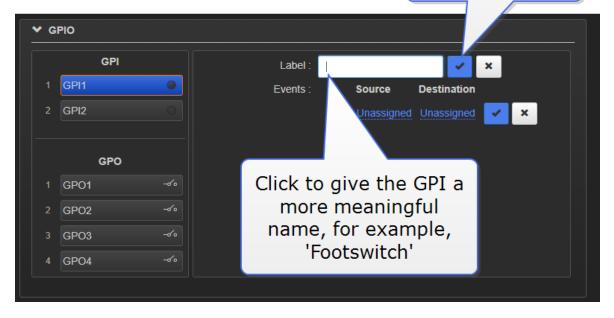

In this example, an audio connection will be created between the Base Station headset and the destinations (Channel, beltpack, and port) whenever **Footswitch** generates an input.

The GPI trigger can be seen in the **Overview** page of the CCM.

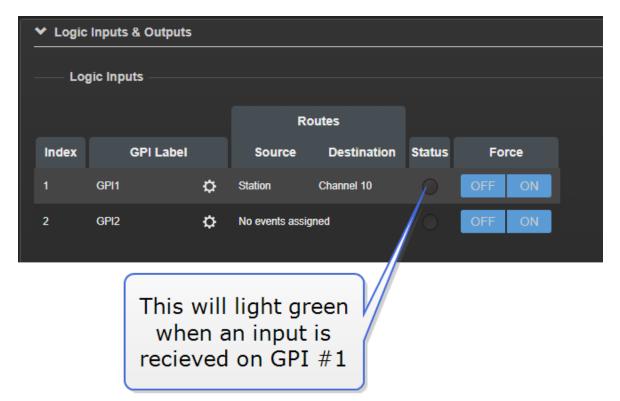

Note: Each GPI can be used to generate up to 10 different audio routes.

## 11.2 How to configure a GPO when using FSII Base II

1. In the CCM navigate to **Device>General**.

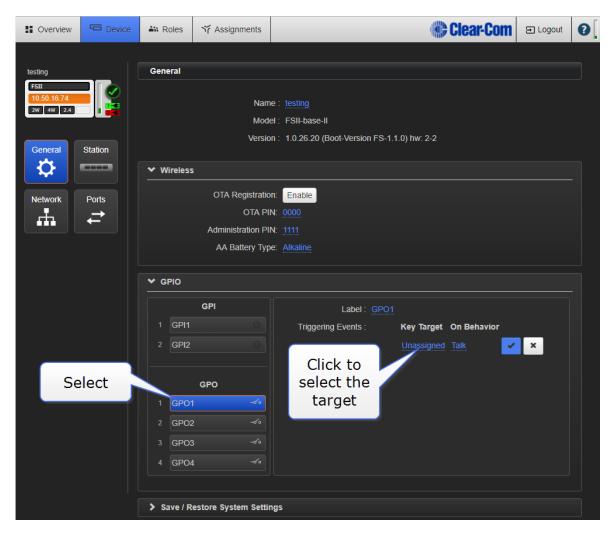

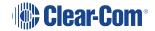

#### 2. Select the target

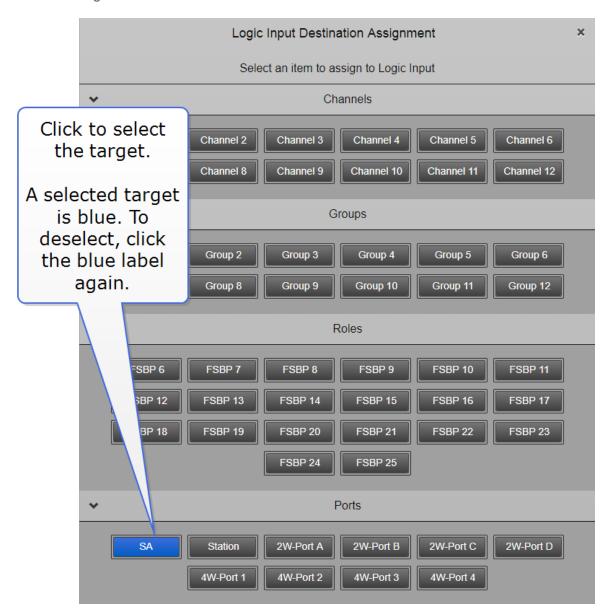

3. Select the behavior that triggers the GPO.

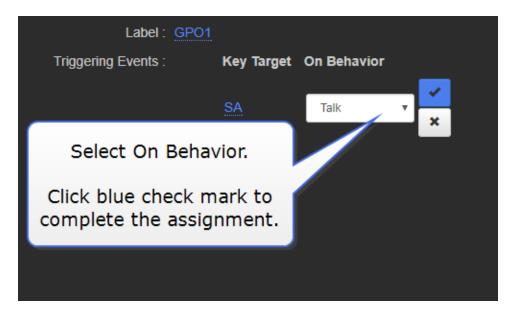

In this example, where the target is set to **Stage Announce**, and the behavior is set to **Talk**, an output trigger is sent whenever the Stage Announce button on the Base is pressed. This replicates existing functionality, but the GPOs can be set to any configuration you require. You can set up to 10 actions on each GPO.

The GPO can be seen in the **Overview** page of the CCM.

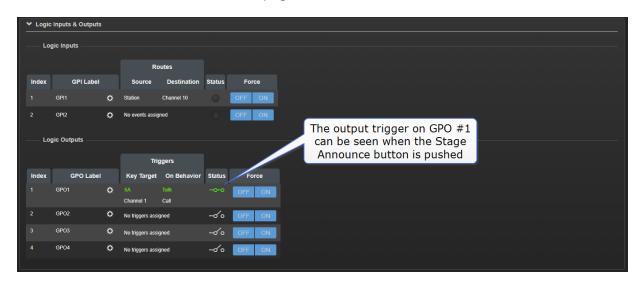

**Note:** Each GPO can be used to generate up to 10 different actions.

## 11.3 Test GPIOs

The configuration of the GPIOs can be tested (without connecting an external device) in the **Overview page** of the CCM.

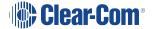

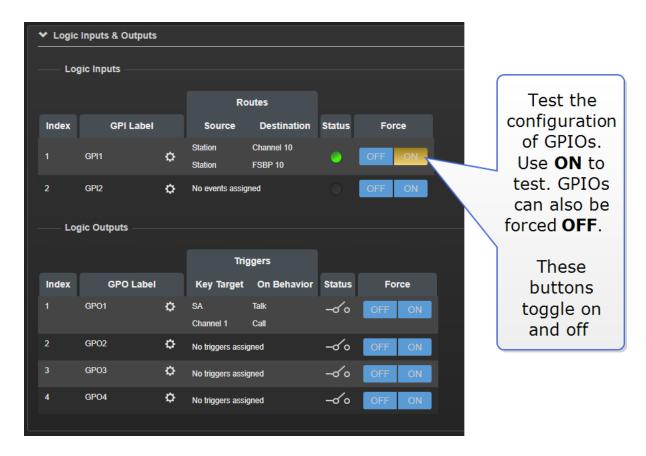

For more information, see:

GPIO/DB15 connector (K) on page 12

#### 11.4 Control Events

When using FreeSpeak II, Control Events are used to trigger an event on an action (usually a crosspoint).

For example, the system can be configured to send a call signal to turn on an FOR22 radio when a beltpack talks in a channel.

To use Control Events you must select a source and a destination and then set the type of action you want to happen when the source contacts the destination.

| Possible source type                    | Possible destination type               | Action type                                                                | Details                               |
|-----------------------------------------|-----------------------------------------|----------------------------------------------------------------------------|---------------------------------------|
| <ul><li>Channel</li><li>Group</li></ul> | <ul><li>Channel</li><li>Group</li></ul> | • <b>GPO</b> . There are 4 GPOs to chose from.                             | • Chose from 1 -4.                    |
| Beltpack                                | Beltpack                                | <ul> <li>Call. A call signal is sent<br/>automatically from the</li> </ul> | <ul> <li>No further action</li> </ul> |
| • Port                                  | <ul><li>Port</li></ul>                  | destination.                                                               | required.                             |

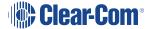

| Possible source type | Possible destination type | Action type | Details                                                     |
|----------------------|---------------------------|-------------|-------------------------------------------------------------|
|                      |                           | • Xpt.      | <ul> <li>Set new<br/>source and<br/>destination.</li> </ul> |

### 11.4.1 Control Events, example configurations

To set Control Events, in the CCM navigate to **Device>General>Control Events**. Set the source, destination and action type as required.

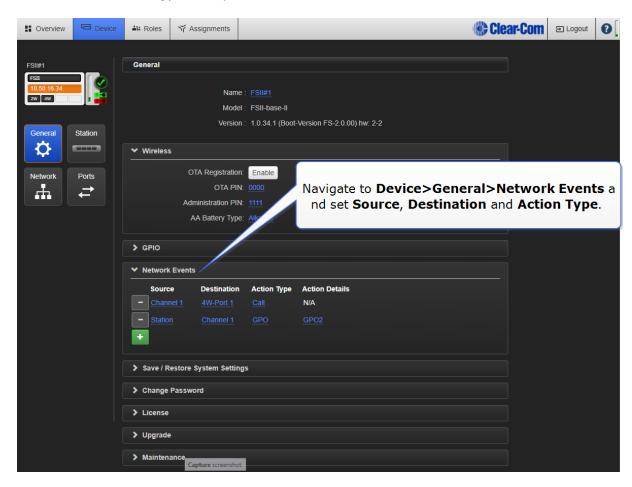

1. Configure trigger for an FOR22 radio (example)

| Source    | Destination               | Action type | Action details                                                                                              |
|-----------|---------------------------|-------------|----------------------------------------------------------------------------------------------------|
| Channel 1 | 2-wire or 4-<br>wire port | Call        | No configuration necessary. A call signal is automatically sent from the port and this activates the FOR22. |

2. Turn on an on-air light when the Base Station user talks to Channel 2 (example)

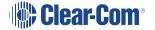

| Source  | Destination | Action type | Action details                             |
|---------|-------------|-------------|--------------------------------------------|
| Station | Channel 2   | GPO         | GPO2 fires when Station talks to Channel 2 |

## 12 Upgrading your devices

To upgrade your devices, you will need to import the upgrade file provided by Clear-Com into the unit. The Base, the beltpacks and the transceivers can all be upgraded from the Core configuration Manager (CCM). The proedure is the same for each device type. The Base can be upgraded via USB from the Base Station menus.

| Device type  | File type (where xxxx = revision no.) |
|--------------|---------------------------------------|
| Base Station | FSII_xxxxx.gz                         |
| Beltpack     | PP_xxxxx.FWW                          |
| Transceiver  | RFP_xxxx.FWW                          |

## 12.1 How to upgrade your devices

You can upgrade your devices from the CCM or from the Base Station.

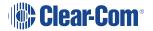

#### 12.1.1 From the CCM

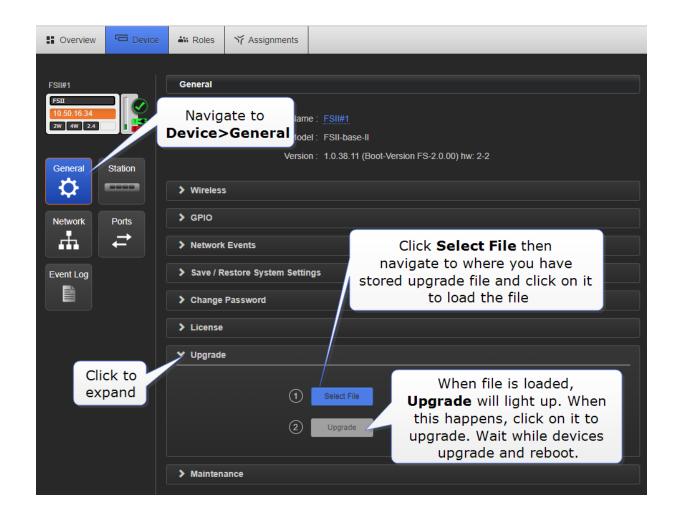

#### 12.1.2 From the Base Station menus

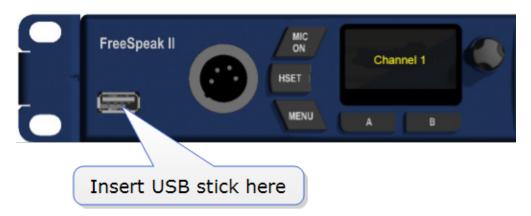

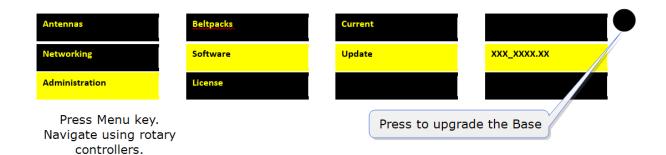

**Note:** The Base Station only can be upgraded from the Base Station menus. Transceivers and beltpacks

must be upgraded using the CCM

See also:

Accessing the Core Configuration Manager (CCM) on page 81

Note: The FSII splitter is not user upgradable. Contact HME Clear-Com Ltd if you need more

information.

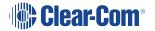

# 13 Specifications

## 13.1 Base Station

| Specification                                                      | Value                                                                                                    |
|--------------------------------------------------------------------|----------------------------------------------------------------------------------------------------|
| Base Station to beltpack frequency response                        | 100 - 7.1 Hz                                                                                                    |
| Number of FS II<br>beltpacks per Base<br>Station                   | 5 (FS-BASE-II-5) or 25 (FS-BASE-II), depending on model                                                         |
| Number of<br>transceivers (FS-<br>TA) supported by<br>Base Station | 2 direct or 10 via transceiver splitters                                                                        |
| Number of transceiver ports                                        | 2 x RJ45 & 2 x Fiber (2 active at any time)                                                                     |
| Programming port                                                   | 2 x LAN                                                                                                    |
| GPIO port                                                          | <ul> <li>DB15:</li> <li>4 x relay outputs, normally open and normally closed wiring</li> <li>2 x GPI</li> </ul> |
| Partyline: A,B,C,D                                                 | <ul> <li>XLR-3F, ON/OFF termination control.</li> <li>Power ON/OFF (A/B, C/D paired)</li> </ul>                 |
| 4 -wire                                                            | 4 X RJ45 for 4-wire                                                                                             |
| Program input                                                      | XLR-3F, transformer isolated, line-level input, indpendent Program Input level control via rotary encoder       |
| Stage Announce output                                              | XLR-3M, transformer isolated, line-level output with dedicated front panel Talk key                             |
| Front panel headset                                                | 4-pin (or 5-pin male connector depending on model. Automatic mic detect                                         |
| 4 x programmable                                                   | • 128 x 64 OLED                                                                                                 |

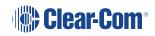

| Specification              | Value                                                                                                    |
|----------------------------|----------------------------------------------------------------------------------------------------|
| front panel keysets        | <ul> <li>Talk and Call keys with LEDs</li> <li>Listen key on rotary encoder for level control (with LED)</li> </ul>                                                                   |
| Front panel buttons        | <ul> <li>Headset mic ON/OFF</li> <li>Monitor display (Mode)</li> <li>Configuration Menu</li> <li>Stage announce Talk (SA)</li> <li>All Talk</li> <li>Remote mic kill (RMK)</li> </ul> |
| Front panel indicators     | Transceiver status     Beltpack status                                                                                                    |
| Front panel encoders       | Program input level control with cut and LED indication                                                                                                    |
| Radio frequency (RF) synch | Rear RF input and output sync connectors                                                                                                    |
| Power input                | <ul> <li>Internal power supply with IEC C14 connector (male)</li> <li>DC input connection for 12V DC</li> </ul>                                                                       |
| Dimensions                 | 1 RU: 44 x 442 x 250 mm (1.75 x 17.4 x 9.8 inches)                                                                                                    |
| Weight                     | Approx 2.3 kg (5 lb)                                                                                                    |

# 13.2 FreeSpeak II Beltpack

| Specification                      | Value                                 |
|------------------------------------|---------------------------------------|
| Beltpack frequency response        | 100 Hz - 7.1 kHz                      |
| Beltpack assignment-select buttons | 2, used to edit beltpack menu options |
| Number of full-duplex audio paths  | 4, with individual level control      |

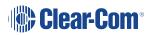

| Specification                              | Value                                                                                                    |
|--------------------------------------------|----------------------------------------------------------------------------------------------------|
| Level/Talk controls                        | 2 top-mounted rotary encoders                                                                                                    |
| Headset connector                          | XLR-4M, Clear-Com standard                                                                                                    |
| Headphone impedance                        | 2 ohm to 2000 ohm                                                                                                    |
| Microphone type                            | Dynamic or electret, selectable in beltpack menu                                                                                                  |
| Input level                                | -70 to -40 dBu                                                                                                    |
| Electret headphone voltage                 | 2.3V                                                                                                    |
| Microphone and headset limiters            | Selectable in beltpack menu                                                                                                    |
| Powering                                   | Li-Ion Battery, 3 AA alkaline cells                                                                                                    |
| Battery charging                           | In unit, via supplied 5 way AC60 charger                                                                                                    |
| Battery life                               | Approximately 18 hours                                                                                                    |
| Range from single FSII-TCVR-19 transceiver | 500 m from transceiver/transceiver in line-of-<br>sight conditions; 50 m indoors; use multiple<br>transceivers for larger, custom coverage areas. |
| Approx. dimensions                         | 38 x 130 x 100 mm (dwh) (1.5 x 5 x 3.75 inches)                                                                                                   |
| Weight (with batteries)                    | Approx. 400g (9 oz)                                                                                                    |

# 13.3 FreeSpeak II Transceiver

| Specification                                           | Value                                                                                                    |
|---------------------------------------------------------|----------------------------------------------------------------------------------------------------|
| Beltpacks supported per transceiver                     | <ul> <li>FSII 1.9 GHz devices:5 in one cellular zone</li> <li>FSII 2.4 GHz devices:4 in one cellular zone</li> </ul>      |
| Transceiver transmission range                          | Up to 500 m (1475 ft.), line of sight                                                                                     |
| Maximum distance, matrix to transceiver via matrix port | <ul> <li>1,000 m (3,200 ft.) using shielded 24 AWG cable</li> <li>500 m (1,600 ft) using shielded 26 AWG cable</li> </ul> |
| Local Powering                                          | Via 24VDC power supply                                                                                                    |

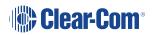

| Specification | Value                                               |
|---------------|-----------------------------------------------------|
| Mounting      | 3 fixing holes                                      |
| Dimensions    | 50 x 140 x 175 mm (dwh)<br>(2.0 x 5.5 x 6.9 inches) |
| Weight        | Approx. 460g (16.1 oz)                              |

# 13.4 FreeSpeak II Splitter

| Specification                                | Value                                     |
|----------------------------------------------|-------------------------------------------|
| Number of transceivers supported             | 10                                        |
| Number of splitters per Base Station         | 2                                         |
| Connection between Base Station and splitter | 4-pair shielded CAT5 cable with RJ-45     |
| Connection between splitter and transceiver  | 4-pair shielded CAT5 cable with RJ-45     |
| Powering of splitter                         | Locally powered via external power supply |

## 13.5 Transmission Method

| Specification            | Value                                                                                                    |
|--------------------------|----------------------------------------------------------------------------------------------------|
| Method of RF operation   | DECT and ISM standards, using two DECT bands per beltpack                                                                                               |
| Modulation               | GFSK                                                                                                    |
| Frequencies of operation | <ul> <li>FSII 1.9 GHz 1880-1900 MHz (Europe), 1920 - 1930 MHz (North America)</li> <li>FSII 2.4 GHz 2400-2480 MHz (Europe and North America)</li> </ul> |
| Maximum RF output        | <ul> <li>250 mW burst, average level 2 - 4 mW<br/>(Europe)</li> </ul>                                                                                   |

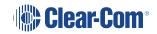

| Specification       | Value                                                                                                    |
|---------------------|----------------------------------------------------------------------------------------------------|
|                     | <ul> <li>100 mW burst, average level 2 - 4 mW</li> <li>(US)</li> </ul>                                                                                                    |
| Theory of Operation | Dynamic allocation of frequencies and handoff of beltpacks among the transceiver/transceivers up to their individual limit of 5 connected beltpacks at a time; each beltpack is assigned a "virtual port" within the matrix. |

## 13.6 Notice about Specifications

While Clear-Com makes every attempt to maintain the accuracy of the information contained in its product manuals, that information is subject to change without notice. Performance specifications included in this manual are design-center specifications and are included for customer guidance and to facilitate system installation. Actual operating performance may vary.

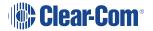

## 14 Regulatory compliance

Applicant Name: Clear-Com LLC

Applicant Address: 1301 Marina Village Pkwy, Suite 105, Alameda CA 94501, United States

Manufacturer Name: Clear-Com LLC

Manufacturer Address: 1301 Marina Village Pkwy, Suite 105, Alameda CA 94501, United States

Country of Origin: USA

Brand: Clear-Com

**Caution:** All products are compliant with regulatory requirements detailed in this document when the user follows all installation instructions and operating conditions per Clear-Com specifications

**Caution:** Use of accessories and peripherals other than those recommended by Clear-Com may void the product's compliance as well as the user's authority to operate the equipment.

#### 14.1 FCC Notice

This device complies with Part 15 of the FCC rules. Operation is subject to the following two conditions: (1) This device may not cause harmful interference, and (2) This device must accept any interference received, including interference that may cause undesired operation.

**NOTE:** This equipment has been tested and found to comply with the limits for a Class A digital device, pursuant to Part 15 of the FCC rules. These limits are designed to provide reasonable protection against harmful interference when the equipment is operated in a commercial environment. This equipment generates, uses and can radiate radio frequency energy and, if not installed and used in accordance with the instruction manual, may cause harmful interference to radio communication. Operation of this equipment in a residential area is likely to cause harmful interference, in which case the user will be required to correct the interference at his own expense.

Changes or modifications not expressly approved by Clear-Com, LLC, an HM Electronics, Inc. company could void the user's authority to operate this equipment.

### 14.2 FCC/IC/EC RF Exposure Warning

- This product complies with FCC/IC/EC radiation exposure limits set forth for an uncontrolled environment.
- This product may not be co-located or operated in conjunction with any other transceiver or transmitter.

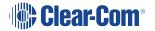

- The beltpack has been tested to comply with FCC/IC/EC RF Exposure requirements in bodyworn position. Use of third party clips or holsters with the beltpack may not ensure compliance with FCC/IC/EC RF exposure requirements and should be avoided.
- To comply with FCC/IC/EC RF exposure requirements, the Antenna/Transceiver unit must be installed and operated at least 20 cm (8 inches) from any person.

## 14.3 Industry Canada Compliance Statement

This Class[A] digital device complies with Canadian ICES-003.

Avis de conformité à la réglementation d'Industrie Canada

Cet appareil est conforme aux CNR d'Industrie Canada applicables aux appareils radio exempts de licence. L'exploitation est soumise aux deux conditions suivantes:

- (1) cet appareil ne doit pas provoquer d'interféence, et
- (2) cet appareil doit accepter toute interféence radioéectrique subie, mêe si l'interféence est susceptible d'en compromettre le fonctionnement.

Cet éetteur exempt de licence est éuipéd'une antenne intéré. Cet éetteur exempt de licence n'est pas autoriséàfonctionner avec une autre antenne.

Cet appareil numérique de la class[\*] est conforme à la norme NMB-003 du Canada.

#### 14.4 Korean Notice

A급 기기 (업무용 방송통신기자재) 이 기기는 업무용(A급)으로 전자파적합기기로 서 판매자 또는 사용자는 이 점을 주의하시기 바라며, 가정외의 지역에서 사용하는 것을 목 적으로 합니다.

### 14.5 KCC 2.4Ghz warning

해당 무선설비는 전파혼신 가능성이 있으므로 인명안전과 관련된 서비스는 할 수 없음

### 14.6 European Union (CE mark)

The CE marking indicates compliance with the following directives and standards, whenever applicable to the product in question.

#### Directives:

- Radio Equipment Directive 2014/53/EU

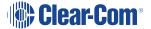

- Electromagnetic Compatibility Directive 2014/30/EU
- Low Voltage Directive 2014/35/EU
- RoHS Directive 2011/65/EU

#### Standards:

- EN55022/EN55032
- EN55024
- IEC/EN60950-1
- EN300328
- EN301406
- -EN301489
- EN50581

#### Warning:

This is a Class A product. In a domestic environment this product may cause radio interference in which case the user may be required to take adequate measures.

## 14.7 Waste Electrical and Electronic Equipment (WEEE)

The European Union (EU) WEEE Directive (2012/19/EU) places an obligation on producers (manufacturers, distributors and/or retailers) to take-back electronic products at the end of their useful life. The WEEE Directive covers most Clear-Com products being sold into the EU as of August 13, 2005. Manufacturers, distributors and retailers are obliged to finance the costs of recovery from municipal collection points, reuse, and recycling of specified percentages per the WEEE requirements.

Instructions for Disposal of WEEE by Users in the European Union

The symbol shown below is on the product or on its packaging which indicates that this product was put on the market after August 13, 2005 and must not be disposed of with other waste. Instead, it is the user's responsibility to dispose of the user's waste equipment by handing it over to a designated collection point for the recycling of WEEE. The separate collection and recycling of waste equipment at the time of disposal will help to conserve natural resources and ensure that it is recycled in a manner that protects human health and the environment. For more information about where you can drop off your waste equipment for recycling, please contact your local authority, your household waste disposal service or the seller from whom you purchased the product.

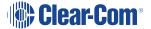

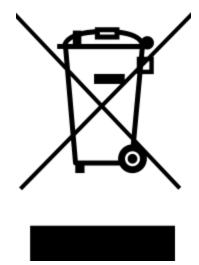

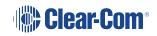